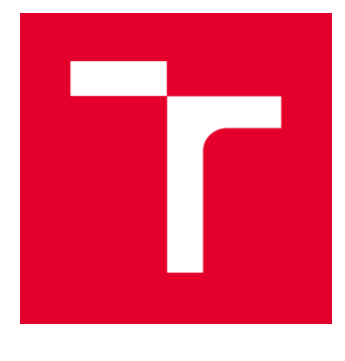

# **VYSOKÉ UČENÍ TECHNICKÉ V BRNĚ**

BRNO UNIVERSITY OF TECHNOLOGY

# **FAKULTA STAVEBNÍ**

**FACULTY OF CIVIL ENGINEERING** 

# ÚSTAV POZEMNÍCH KOMUNIKACÍ

**INSTITUTE OF ROAD STRUCTURES** 

# PROJEKTOVÁNÍ POZEMNÍCH KOMUNIKACÍ VE **VZTAHU K BIM**

**BIM-ROAD DESIGN** 

**DIPLOMOVÁ PRÁCE MASTER'S THESIS** 

AUTOR PRÁCE **AUTHOR** 

**Bc. Kateřina Chludilová** 

**VEDOUCÍ PRÁCE SUPERVISOR** 

Ing. Michal Radimský, Ph.D.

**BRNO 2024** 

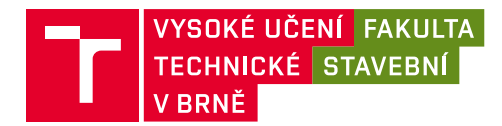

# **Zadání diplomové práce**

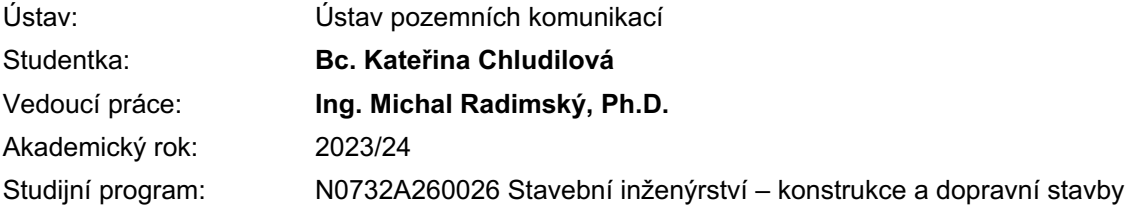

Děkan Fakulty Vám v souladu se zákonem č.111/1998 o vysokých školách a se Studijním a zkušebním řádem VUT v Brně určuje následující téma diplomové práce:

#### **Projektování pozemních komunikací ve vztahu k BIM**

#### **Stručná charakteristika problematiky úkolu:**

Úvod do problematiky Praktická část Závěr a doporučení

#### **Cíle a výstupy diplomové práce:**

Diplomová práce si klade za cíl definovat základní body změn v chápání staveb ve vztahu k celému životnímu cyklu a poukázat na aspekty vlivu BIM na projektování pozemních komunikací.

#### **Seznam doporučené literatury a podklady:**

Tuzemské i zahraniční publikace zabývající se tématem BIM.

Termín odevzdání diplomové práce je stanoven časovým plánem akademického roku.

V Brně, dne 25. 3. 2023

L. S.

prof. Dr.techn. Ing. Michal Varaus vedoucí ústavu

Ing. Michal Radimský, Ph.D. vedoucí práce

prof. Ing. Rostislav Drochytka, CSc., MBA, dr. h. c. děkan

#### **ABSTRAKT**

Předmětem diplomové práce je ukázat aplikaci BIM modelu v liniových stavbách, konkrétně na stavbě D35 Opatovec – Staré město. Vycházelo se z klasické 2D dokumentace v projektovém stupni DSP. Z této dokumentace jsem vytvořila 3D modely jednotlivých stavebních objektů s využitím softwaru Autodesk Civil 3D a následně byly jednotlivým elementům přiřazeny potřebné negrafické informace. Celý model je tvořen v souladu s datovým standardem SFDI. Tato práce má ukázat nejen převod 2D dokumentace do 3D, ale poukázat i na možné problémy a úskalí, ať už ze strany projektanta nebo z hlediska softwaru.

### KLÍČOVÁ SLOVA

BIM model, Autodesk Civil 3D, datový standard, D35, silniční komunikace, polní cesta, 3D modelování, geodetický model, geotechnický model

#### **ABSTRACT**

The subject of master's thesis is to show the application of the BIM model in linear constructions, specifically on the construction site D35 Opatovec – Staré Město. I started from traditional 2D documentation at the DSP level. I created a 3D model of individual construction objects from this documentation using the Autodesk Civil 3D software and subsequently assigned necessary non-graphic information to each element. The entire model is created according to the SFDI data standard. This work is intended to show not only the conversion from 2D documentation to 3D, but also to point out possible problems and challenges, whether from the designer's perspective or from a software standpoint.

#### **KEYWORDS**

BIM model, Autodesk Civil 3D, data standard, D35, road communication, dirt road, 3D modelling, geodetic model, geotechnical model

### **BIBLIOGRAFICKÁ CITACE**

CHLUDILOVÁ, Kateřina. *Projektování pozemních komunikací ve vztahu k BIM*. Brno, 2023. Diplomová práce. Vysoké učení technické v Brně, Fakulta stavební, Ústav pozemních komunikací. Vedoucí Ing. Michal Radimský, Ph.D.

## PROHLÁŠENÍ O PŮVODNOSTI ZÁVĚREČNÉ PRÁCE

Prohlašuji, že jsem diplomovou práci s názvem *Projektování pozemních komunikací ve vztahu k BIM* zpracovala samostatně a že jsem uvedla všechny použité informační zdroje.

}

V Brně dne 12. 1. 2024

Bc. Kateřina Chludilová autor

### PODĚKOVÁNÍ

Touto cestou bych ráda poděkovala vedoucímu mé diplomové práce Ing. Michalu Radimskému, Ph.D. Celé mé studium by se samozřejmě neobešlo bez podpory rodiny, jak už psychické, tak i finanční. A v poslední řadě bych ráda poděkovala všem mým kamarádům, kteří mi byli po celou dobu studia oporou.

# **Obsah**

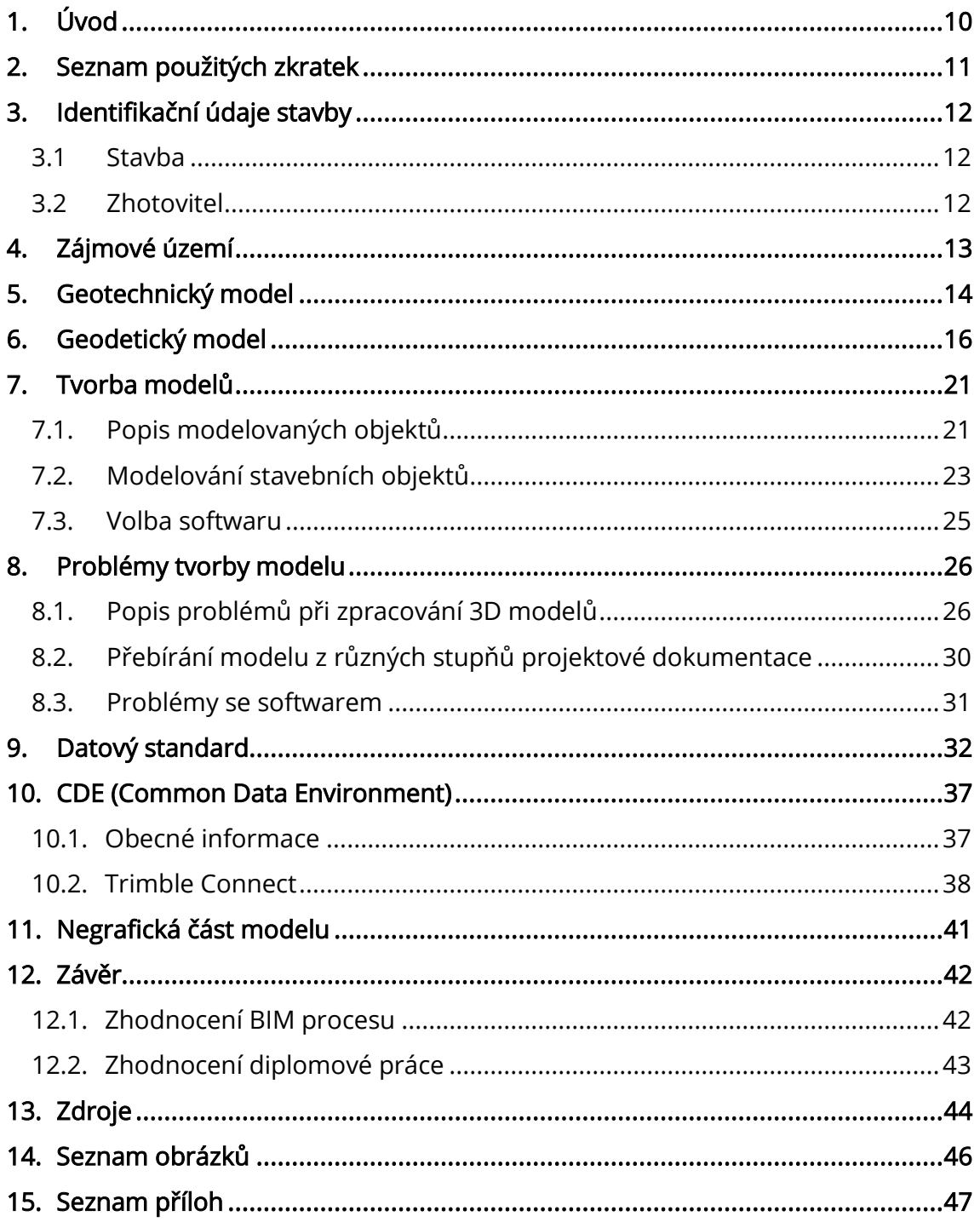

## <span id="page-9-0"></span>1. Úvod

BIM je v současné době velmi aktuální a probírané téma, které se neustále rozvíjí. Zkratku BIM lze chápat jako "Building information modeling", tedy informační model budovy, ale dnes se spíše praktikuje místo posledního slova "modeling" používat slovo "management". BIM modelování nám do projektování vnáší komplexní pohled na danou problematiku. V mnoha oblastech stavebnictví BIM funguje na poměrně dobré úrovni, své uplatnění najde i v dopravním stavitelství, na které jsem se v mé diplomové práci zaměřila. Tvorba BIM modelu liniových staveb není jenom o vytvoření 3D modelu, který slouží i jako jakási vizualizace, ale naopak jde o nalezení kompromisu mezi funkčním modelem (grafickou informací) a jeho datovou složkou (negrafickou informací).

S příchodem nového stavebního zákona (datum platné v době tvorby diplomové práce - 07/24) má přijít i povinnost, aby nadlimitní zakázky byly tvořeny jako BIM modely. Z tohoto důvodu jsem si vybrala toto téma. Projektování dopravních staveb se už teď věnuji, a i nadále bych v tom chtěla pokračovat. Přechod z 2D dokumentace na 3D dokumentaci a následně i BIM mě tedy v budoucnu nemine a tohle jsem brala jako příležitost, jak si o tom nastudovat něco víc.

Práce si klade za cíl ukázat a popsat praktickou aplikaci BIM modelování v praxi a následně poukázat na možné problémy a úskalí, ať už z pohledu projektanta nebo ze strany softwaru. V rámci praktické části jsem zpracovávala 3D modely vybraných SO v softwaru Autodesk Civil 3D a následně je doplnila o potřebná data dle datového standardu.

### <span id="page-10-0"></span>2. Seznam použitých zkratek

a.s. Akciová společnost BEP (BIM Execution Plan) Prováděcí plán BIM BIM (Building Information Modeling) Informační model budovy CDE (Common Data Environment) Společné datové prostředí C3D Autodesk Civil 3D ČAS Česká agentura pro standardizaci ČUZK Český úřad zeměměřický a katastrální DSP Dokumentace pro stavební povolení HIP Hlavní inženýr projektu HPV Hladina podzemní vody IFC (Industry Foundation Classes) Standardizovaný datový formát IGP Inženýrsko-geologický průzkum KP Kružnice – přechodnice m n.m. metrů nad mořem OIR (Organizational information Požadavky objednatele na informace requirements) PD Projektová dokumentace PK Přechodnice – kružnice PPP (Public Private Partnership) Partnerství veřejného a soukromého SFDI Státní fond dopravní infrastruktury SO Stavební objekt SW Software TC Trimble Connect TP Tečna – přechodnice ZÚ Začátek úseku

sektoru ŘSD ČR Ředitelství silnic a dálnic České republiky

### <span id="page-11-0"></span>3. Identifikační údaje stavby

#### <span id="page-11-1"></span> $3.1$ **Stavba**

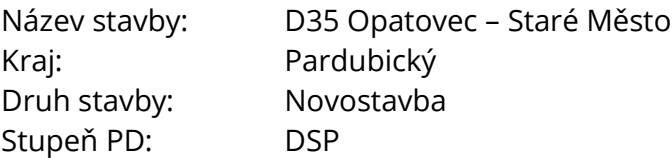

#### <span id="page-11-2"></span>3.2 Zhotovitel

Dopravoprojekt Brno a.s. Kounicova 271/13, 602 00 Brno

Tato práce vznikla podle odevzdané projektové dokumentace. Podkladem byla projektová 2D dokumentace dálnice D35 Opatovec – Staré Město v projektovém stupni DSP. Podklady mi poskytla firma Dopravoprojekt Brno a.s. Zakázka byla zhotovena pro objednatele ŘSD ČR a slouží pro budoucí výběrové řízení v režimu PPP projektů na koncesionáře. Svým rozsahem lze celou zakázku řadit mezi pilotní projekty ŘSD ČR a Ministerstva dopravy ČR. Zde nejde jen o jednosměrné převedení 2D dokumentace do 3D, ale i o napojení vytvořeného 3D modelu na 2D elektronickou dokumentaci. Nedílnou součástí BIM modelů je také datová část.

Zadání projektu je koncipováno jako klasický BIM projekt. Nedílnou součástí příloh zadání je BIM protokol, který sjednocuje a koncentruje jednotlivé pojmy a dokumenty, které jsou v zadání uvedeny.

Hlavní a prvořadou zásadou na celém projektu je dodržení a respektování 2D dokumentace. Jedná se o odevzdanou a platnou dokumentaci a není účelné projekt ve 3D přeprojektovávat. Když si ale uvědomíme rozdílnost přístupu při tvorbě 2D a při tvorbě 3D dokumentace, pak se určitým úpravám nevyhneme. Objednatel poskytl šablonu pro BEP (BIM Execution Plan), kterou následně rozpracoval zhotovitel do standardního BEPu. Asi nejzásadnějším dokumentem je příloha OIR (Požadavky Objednatele na informace), kde jsou shrnuty základní popisy pro modelování elementů a stavebních částí projektu. Dokument OIR je prvořadým dokumentem a podle něj se následně odvíjí celá struktura přístupu k modelování.

## <span id="page-12-0"></span>4. Zájmové území

Dálniční úsek D35 Opatovec – Staré město se nachází v Pardubickém kraji, poblíž města Moravská Třebová. Výstavba nových úseků dálnice D35 bude mít vliv nejen na dopravu na stávající silnici I/35, ale i na ostatních komunikacích v silniční síti. Po dokončení by se měla dálnice D35 stát spolu s dálnicí D11 alternativní trasou k přetížené dálnici D1. [1]

Celková délka stavby je 16,60 km. Počet modelovaných stavebních objektů je 276. Navíc byly vytvořeny geodetické a geotechnické modely.

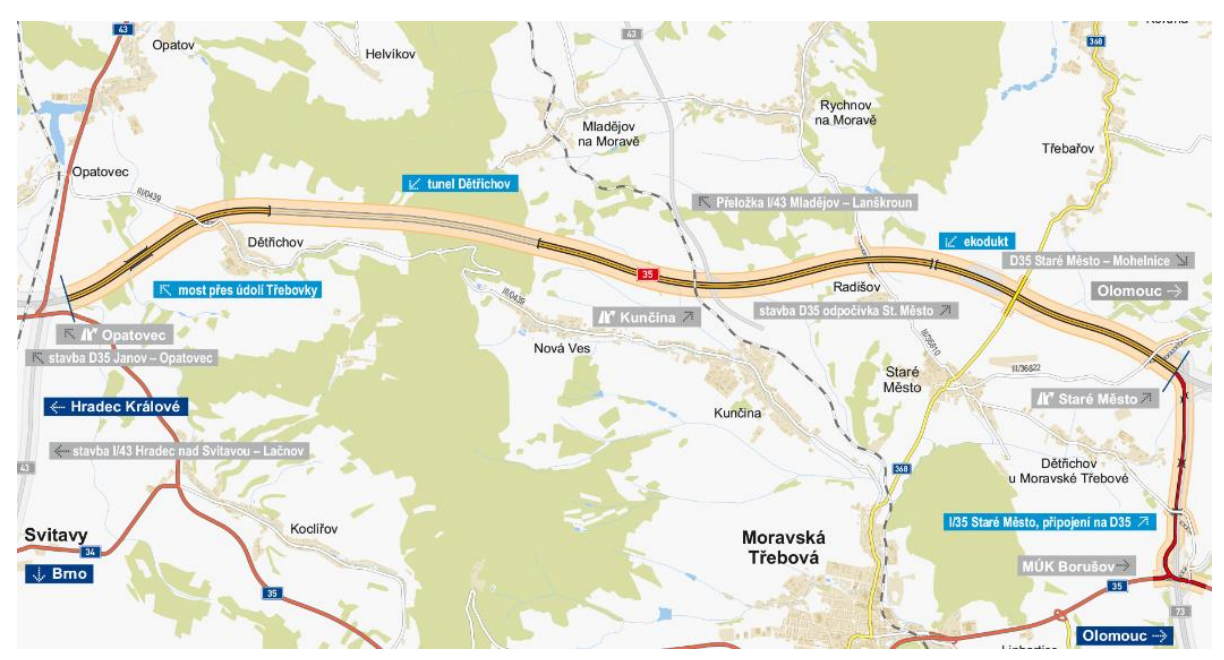

*Obr. 1: Řešená stavba [zdroj: kraje.rsd.cz]*

### <span id="page-13-0"></span>5. Geotechnický model

Geologický model jako celek rozdělujeme na dvě části – geologický a geotechnický model. Geologický model interpretuje jednotlivé geologické vrstvy. Jedná se o poměrně sofistikovanou část modelu, kdy jsou vrstvy zkreslovány jako 3D plochy. Takovýto model je již předmětem zájmu několika geologických společností, které se snaží matematicky interpretovat průběh vrstev mezi sondami. V tuto chvíli neexistuje software, který by byl schopen danou strukturu zobrazit na základě vstupních dat. Druhou částí je geotechnický model, který byl v rámci diplomové práce řešen. Geotechnický model graficky interpretuje zobrazení profilu sondy, a to ve 3D modelu. Lze zde vidět výhody pro projektanty jako takové, a to zejména v následné spojitosti s konkrétním modelem např. pozemní komunikace mostu, promítnutí profilu sond do podélného profilu. Když si představíme 3D interpretaci sond společně s geologickým modelem vrstev a průběhem hladiny podzemní vody, pak máme velmi detailní podklad pro projektování.

Pro tvorbu geotechnického modelu je zapotřebí získat ta správná data, což se někdy jeví jako problém. Pokud část sond zpracovává jeden zhotovitel a druhou část sond zpracovává zhotovitel druhý, tak se může stát, že používají rozdílný SW a mají k tomu rozdílný přístup. Když pak třetí strana obdrží data k finálnímu zpracování sond do 3D modelu, tak nejprve musí všechno sjednotit. V nejhorším případě zpracovatelské firmy poskytnou uzavřená data ve formě pdf, a to je potom nutno přepsat ručně do excelu. Na stavbě D35 se nachází celkem 1000 sond a přepsání 20 sond do excelu trvá zhruba hodinu. Tomuto by se dalo zamezit, kdyby zpracovatelé GTP měli jasně nastavené podmínky, z kterých by vyplývalo, v jakém softwaru mají sondy zpracovávat nebo v jakém formátu mají finální produkt odevzdávat.

Účelem celé tady té práce je tedy vytvořit jednotlivé puky (myšleno díl 3D solidu reprezentující 3D tvar sondy), kdy každý puk představuje vrstvu horniny v zaměřené sondě. Po doplnění daty každý puk bude obsahovat informaci o zatřídění horniny např. hlína písčitá. Informace, které se budou jednotlivým vrstvám přiřazovat řídí datový standard. Zakreslení sond probíhalo v SW C3D, který je rozšířen o geotechnický modul. Tento modul vyžaduje vstupní data vytvořené v SW gINT nebo připravené CSV soubory. V tomto případě byla využita cesta přes CSV soubory na vzorku sond. Tyto CSV soubory musí být dva nebo tři dle typu sond. První dva soubory jsou nutné (samotná skladba vrstev sond (Obr. 2) a lokace (Obr. 3)), třetí je případný sklon sond. V tomto případě jsou všechny sondy vertikální a třetí CSV není zapotřebí. Po zadání těchto CSV souborů C3D vykreslí sondu a konečný výsledek lze vidět na Obr. 4. Každá sonda je umístěna v souřadnicích, nese si s sebou název a jednotlivé vrstvy v požadovaných tloušťkách.

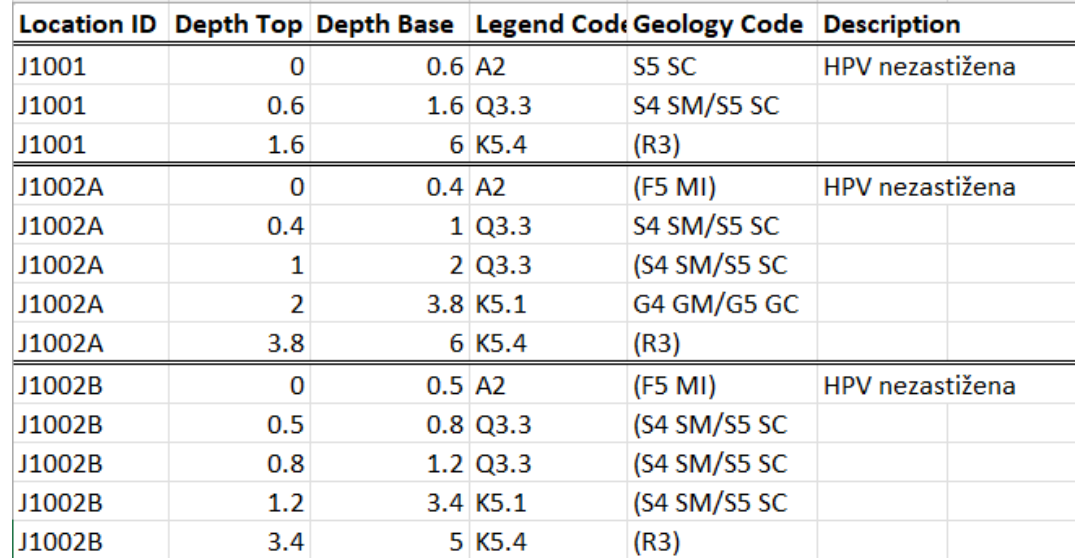

*Obr. 2: Údaje o jednotlivých vrstvách sondy [zdroj: autor]*

|        | <b>Location ID Location Type Easting</b> |                      | Northing Ground Level Final Depth |        |
|--------|------------------------------------------|----------------------|-----------------------------------|--------|
| J1001  | CP.                                      | $-599101$ $-1093778$ | 459.26                            | 453.26 |
| J1002A | CP.                                      | $-599045$ $-1093760$ | 460.93                            | 454.93 |
| J1002B | CP.                                      | -599038 -1093783     | 459.59                            | 454.59 |

*Obr. 3: Údaje o lokaci sondy [zdroj: autor]*

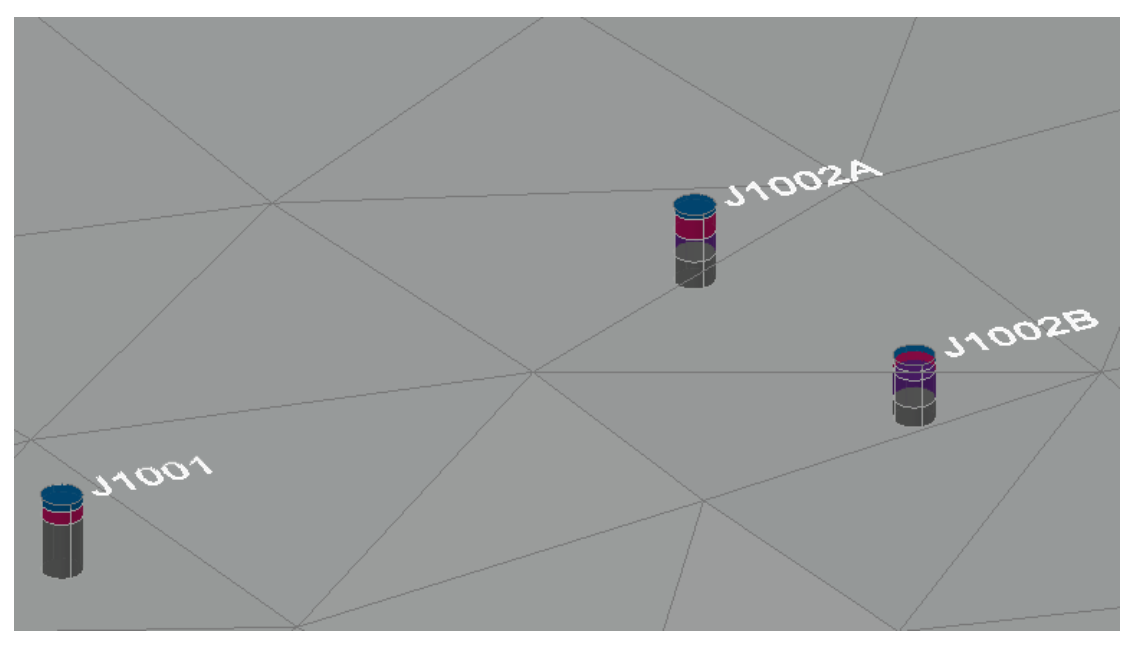

*Obr. 4: Zkreslené sondy ve 3D [zdroj: autor]*

ŘSD ČR nyní provádí aktualizaci svého datového předpisu C4, které se týká digitálního zpracování a odevzdávání geotechnických a geologických zakázek. Cílem tohoto předpisu je sjednotit dodávané informace tak, aby tyto data mohli být později použita pro zápis do jednotné databáze, která bude sloužit jako archiv naměřených dat. Projektanti do této databáze budou mít přístup a jednoduchým vyhledáním si vyexportují potřebné informace během pár minut. Celý proces zadávání zakázek geotechnických průzkumů se zefektivní a může se předejít plýtvání finančními prostředky, které je mnohdy způsobeno duplicitním zadáváním. Nese to s sebou i určité negativní dopady a to takové, že zavedením nového systému evidence geotechnických průzkumů se změní zaužívaný postup pro zaměstnance ŘSD ČR.

### <span id="page-15-0"></span>6. Geodetický model

Geodetický model patří mezi základní stavební kameny projektu a je nezbytný pro zajištění přesného umístění a orientaci dopravních staveb v terénu. Geodetické podklady pro přípravu informačních modelů jsou tvořeny mapovými a ostatními podklady. [2] Mapové podklady se vyhotovují v závazných geodetických systémech, tedy v souřadnicovém systému Jednotné trigonometrické sítě katastrální (S-JTSK) a vy výškovém systém Baltském – po vyrovnání (Bpv). [2] Dle datového standardu mapové podklady rozdělujeme do několika souborů. Na stavbě dálnice D35 byly objednatelem vyžadovány tyto mapové soubory: polohopis a výškopis

katastrální mapa záborový elaborát základní vytyčovací síť

#### • Polohopis a výškopis

Základem byl digitální model terénu z vrstevnic převzatý z Roadpacu, který byl používán při tvorbě DSP. Ten se ve formátu XML vyexportoval a byl připravený terén pro další práci. Později se ale zjistilo, že model z vrstevnic je nedostačující. V některých místech, kde se polní cesty vychylovaly k hraničním oblastem digitálního modelu terénu vznikaly nesrovnalosti. Byl tedy vytvořen ještě digitální model terénu z trojúhelníků (mračna bodů) a tyto dva modely se porovnaly. Zjistilo se, že tam jsou velké diametrální odlišnosti. Na obr. 5 lze vidět rozdíl mezi jednotlivými digitálními terény. Oranžový křivka znázorňuje terén vytvořený z vrstevnic a zelená křivka znázorňuje terén vytvořený z trojúhelníků. Rozdíl v ose je 50 cm a v některých místech pak rozdíl dělá i 80 cm. Pro práci se tedy zvolil digitální model z trojúhelníků, který víc odpovídá skutečnému terénu. Následně se z digitálního modelu vyexportovalo těleso v nulové tloušťce a vznikl tak model polohopisu a výškopisu. Dle datového standardu se konečný model odevzdává buď ve formátu .dwg nebo jako IFC.

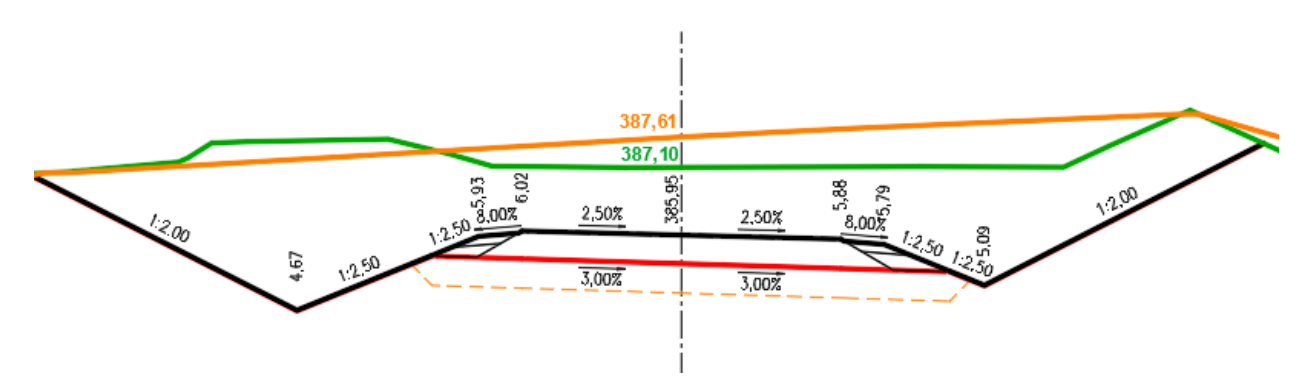

*Obr. 5: Porovnání digitálních modelů terénu – oranžová křivka: terén z vrstevnic zelená křivka: terén z trojúhelníků [zdroj: autor]*

#### • Katastrální mapa

*Digitalizace katastrálních map by neměla zůstat jen ve 2D, ale je vhodné ji zvednout do dalšího rozměru, tedy 3D.* [3]

Jako podklad pro tento model slouží katastrální mapa dotčeného území. Katastrální mapa musí být platná v době vzniku projektu. Tento projekt vznikl v roce 2019, takže tomuto roku odpovídá i katastrální mapa. Katastrální mapa je obrovská, a tak bylo zapotřebí vytřídit a nechat pouze ty parcely, kterých se stavba dálnice D35 týká (na Obr. 6,7 oranžová křivka – území zasažené stavbou). Hranice jednotlivých parcel jsou tvořeny entitami (úsečkami, případně oblouky). Tyto entity mají nulovou souřadnici Z. Nejprve tedy je zapotřebí jednotlivé segmenty převést na 2D křivky a pokud je to možné pak i spojit. Následně lze tuto 2D křivku přenést na povrch (digitální model terénu). Je však otázkou, zda chci výšku přiřadit jen koncovým bodům linie, nebo zda chci křivce přidat další lomové body (podle povrchu).

*K vytvoření 3D katastrální mapy je tedy možné přistoupit ze dvou pohledů:*

- *Požadujeme zachovat umístění [X, Y] pro koncové body hranic parcely, pozemku apod. Pořadnici Z si linie v koncových bodech převezme z průmětu na digitální model terénu.*
	- *Nevýhody – podobnost 3D katastrální mapy a DTM není úplná – pro posouzení velikosti parcel brát v úvahu pouze 2D plochu*
- *Dovolíme hranici parcely, aby se přimkla k povrchu ve všech jeho lomových bodech, přes které hranice parcely prochází.*
	- *Výhoda – 3D katastrální mapa je téměř totožná s DTM*
	- *Nevýhoda – pro posouzení velikosti parcely brát v úvahu pouze 2D plochu* [3]

*Obecně lze říci, že při vytvoření 3D katastrální mapy je nutné vždy brát v potaz pouze 2D plochu parcely. 3D plocha parcely sice reprezentuje daný údaj přesněji, ale dochází ke změnám výměry parcely.* [3]

Výsledný model se dle datového standardu odevzdává ve formátu IFC. Problém je, že současná verze IFC neumožňuje přenášet návrhové linie, proto byl model exportován ve formátu XML. Nyní se čeká na další vývojový stupeň IFC, který to bude umět. Primárně je IFC chystané pro pozemní stavby a stavby dopravní infrastruktury jsou další v pořadí.

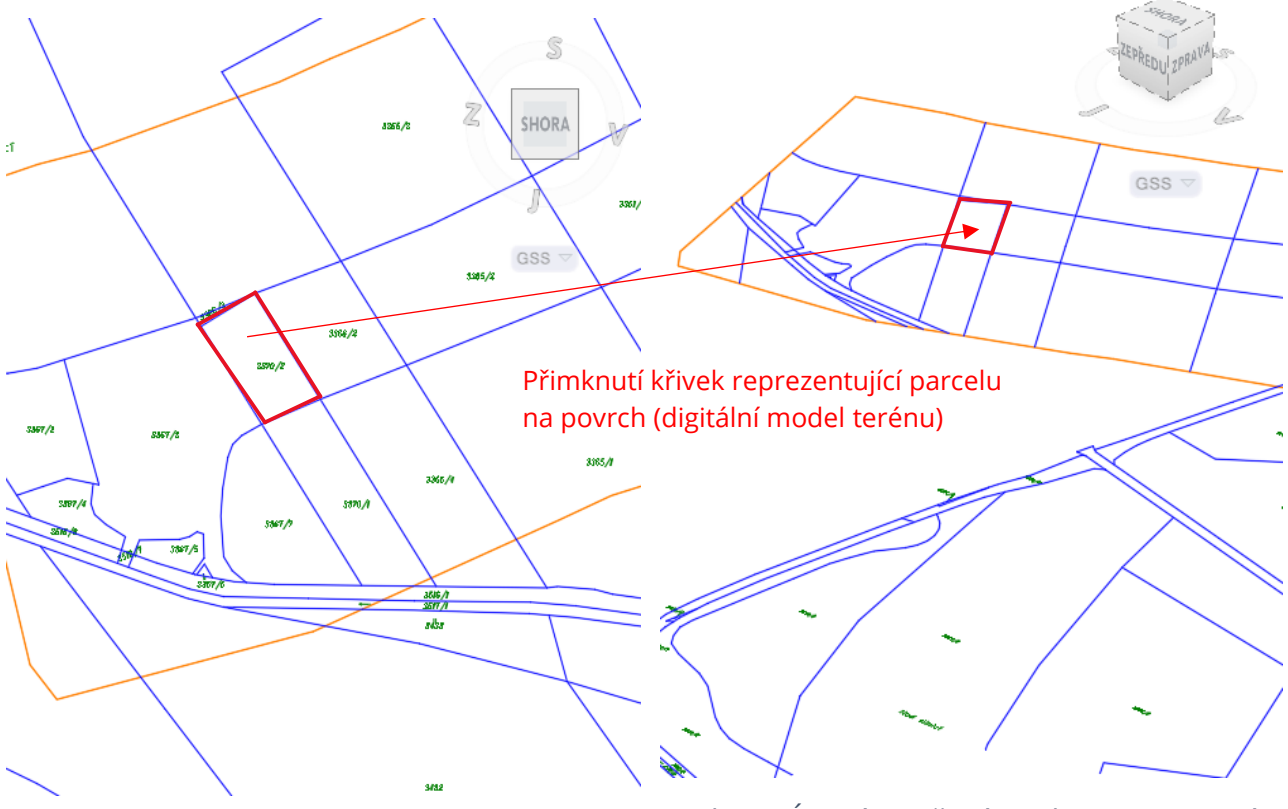

*Obr. 6: Katastrální mapa v Z=0 [zdroj: autor] Obr. 7: Území zasažené stavbou povznesené* 

*na úroveň digitálního modelu terénu [zdroj: autor]* 

#### • Záborový elaborát

Model záborové elaborátu se tvoří v podstatě stejně jako model katastrální mapy. Je dán podklad záborového elaborátu, který byl využíván při tvorbě 2D dokumentace. Hranice záborů jsou tvořeny úsečkami nebo oblouky, které mají nulovou souřadnici Z. Tyto entity se převedou na 2D křivky, které se potom povznesou na úroveň digitálního modelu terénu. V záborovém elaborátu jsou jednotlivé křivky rozděleny do následujících 5 skupin: trvalý zábor

 trvalý zábor bez výkupu dočasný zábor do 1 roku dočasný zábor nad 1 rok věcné břemeno

Každá skupina má svůj povrch, z kterého se pak vyexportují jednotlivé plochy. Dle datového standardu se model odevzdává ve formátu XML nebo v IFC. Je zde stejný problém jako u katastrální mapy. IFC neumí přenášet návrhové linie, proto výstupem z tohoto modelu je XML.

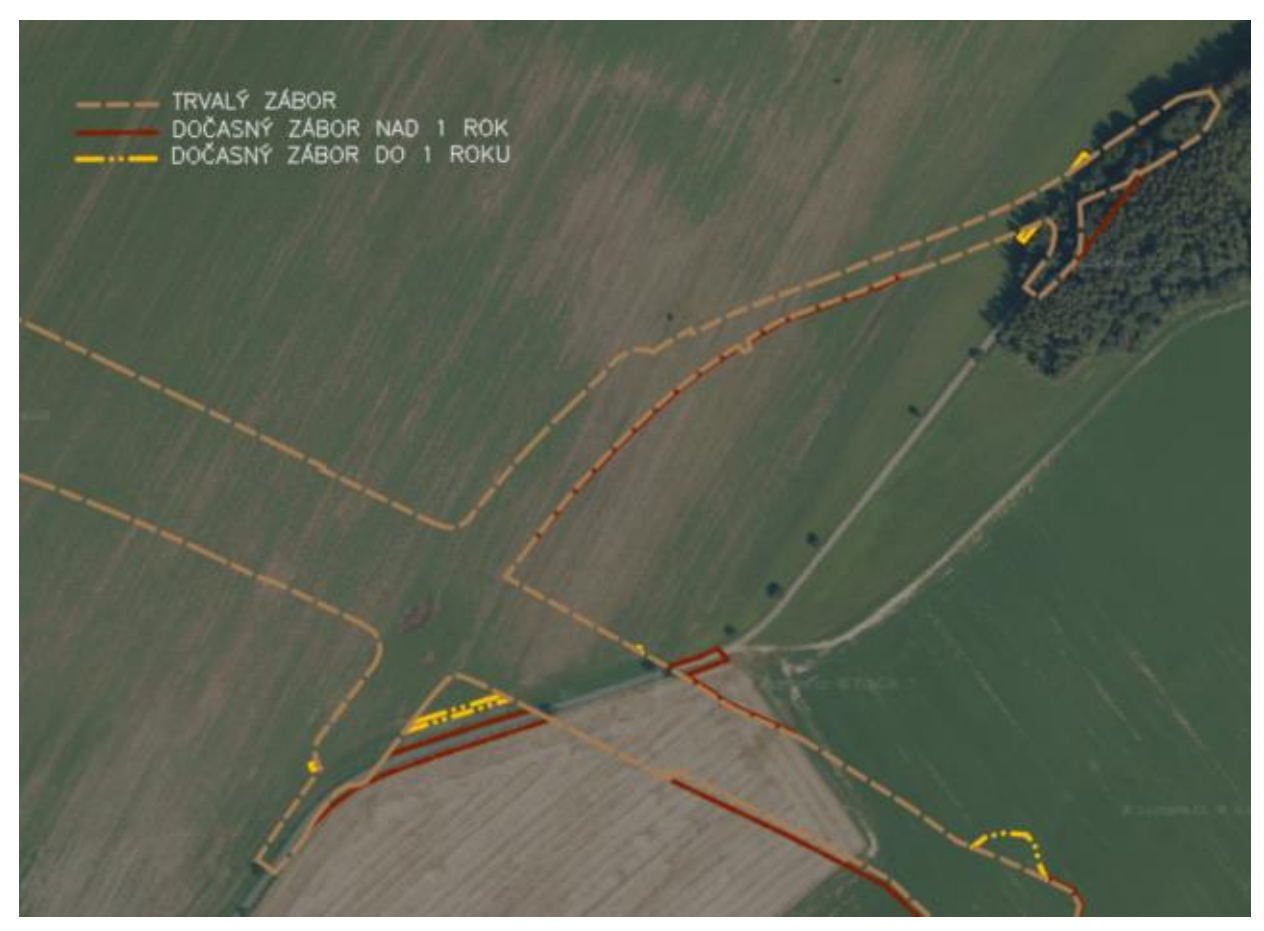

*Obr. 8: Zábor pro SO 09A-120 [zdroj: autor]*

#### • Základní vytyčovací síť

Jde o soubor [bodů,](https://cs.wikipedia.org/wiki/Bod) pro které jsou známy [souřadnic](https://cs.wikipedia.org/wiki/Soustava_sou%C5%99adnic)e X,Y,Z. Zaměříme-li tyto body s cílem určit polohu stanoviska měřického přístroje ([teodolitu,](https://cs.wikipedia.org/wiki/Teodolit) [totální stanice](https://cs.wikipedia.org/wiki/Tot%C3%A1ln%C3%AD_stanice)), můžeme následně vytyčovat stavbu, pro niž je vytyčovací síť vybudována. Základní vytyčovací síť musí vycházet ze základní měřičské sítě. U liniových staveb se síť napojí na všechny dostupné celorepublikově dané měřičské body a v případě potřeby geodeti zaměří další body. Na stavbě D35 je dáno celkem zhruba 50 bodů a z toho 3 body prochází základní polohovou sítí, která je daná pro celou ČR.

Model se tvořil tím způsobem, že se vzaly body z elaborátu, které poskytl geodet a ve formátu .txt se naimportovali do C3D. Vznikly tak jednotlivé cogo body, kterým se přiřadila značka čtyřbokého jehlanu. Po rozkliknutí bodu se ve vlastnostech ukáží informace o souřadnicích a výšce. Cílem je pak lomená křivka, kdy se pospojují všechny body. Výsledná křivka se dle datového standardu odevzdává buď ve formátu .dwg nebo jako IFC.

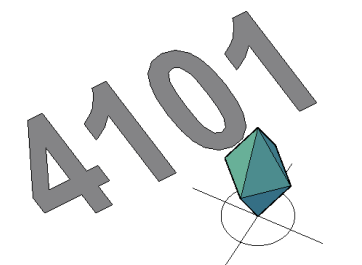

| Geometrie  |                |  |
|------------|----------------|--|
|            | $-599039.15m$  |  |
|            | $-1093804.33m$ |  |
| Výška bodu | 457.76m        |  |

*Obr. 10: Vlastnosti geodetického bodu [zdroj: autor]*

*Obr. 9: Geodetický vytyčovací bod [zdroj: autor]*

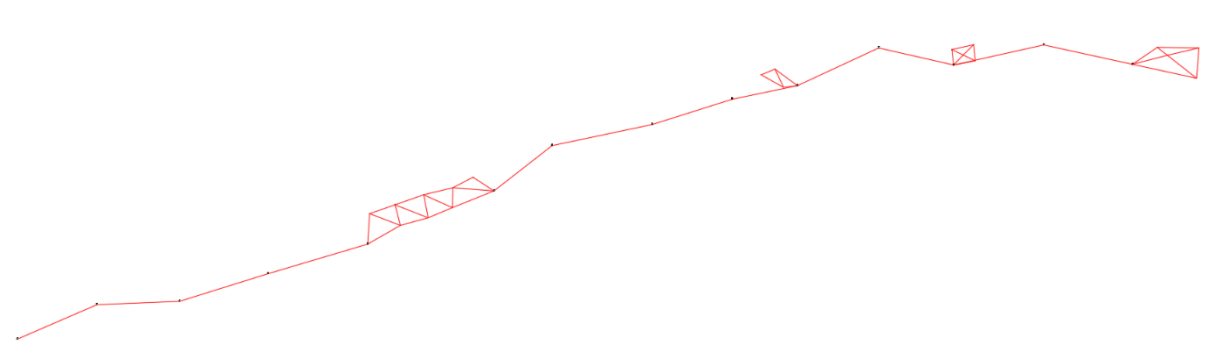

*Obr. 11: Část základní vytyčovací sítě dálnice D35 [zdroj: autor]*

## <span id="page-20-0"></span>7. Tvorba modelů

### <span id="page-20-1"></span>7.1. Popis modelovaných objektů

V rámci praktické části diplomové práce jsem si k převodu do 3D zvolila 4 stavební objekty. Jedná se o: přeložku silnice III/36822 SO 09A-120

sjezd na soukromý pozemek SO 09A-120.1 polní cestu SO 09-171 sjezd k dešťové usazovací nádrži SO 09-149.12

#### • SO 09A-120 Přeložka silnice III/36822 v km 91,220

Stavbou hlavního objektu stavby (dálnice D35) dojde k přerušení stávající silnice III/36822 spojující obce Staré Město – Petrušov a Staré Město, proto je v tomto stavebním objektu řešena přeložka této silnice III/36822, aby bylo zachováno propojení těchto obcí. Silnice se s D35 SO 09-101 mimoúrovňově kříží mostním objektem SO 09-220. Celková délka trasy je 830,0 m. Na začátku i na konci úseku se silnice výškovým i šířkovým řešením napojuje na stávající stav. Na silnici se napojují další stavební objekty, které ale nebyly součástí řešení. Vzájemná koordinace je ovšem zajištěna.

#### • SO 09A-120.1 Přeložka silnice III/36822 v km 91,220, sjezd

Vybudováním přeložky silnice III/36822 vzniká nutnost připojit i stávající pozemek. Celková délka sjezdu je 15,0 m. Pod sjezdem se nachází propustek DN 600, který zajišťuje převedení příkopu z jedné strany na druhou. Propustek má šikmá čela s obetonováním.

#### • SO 09-171 Souběžná polní cesta v km 90,01 – 91,215, vlevo

Stavbou hlavního objektu stavby (dálnice D35) vznikne nutnost vybudování nových polních cest. Polní cesta je vedena podél nově navržené dálnice a nachází se na katastrálním území obce Staré Město u Moravské Třebové. Na začátku úseku se připojuje na nově budovanou polní cestu SO 09-161. Na svém konci se připojuje na přeložku silnice III/36822 (SO 09A-120). V tomto úseku se nachází propustek DN 1200. Celková délka polní cesty je 1459,0 m.

#### • SO 09-149.12 Sjezd k DUN v km 90,087, vpravo z polní cesty

Stavbou dešťové usazovací nádrže vznikne nutnost příjezdu k ní z důvodu údržby. Komunikace se na začátku napojuje na souběžnou polní cestu SO 09-171. Celková délka sjezdu je 5,5 m.

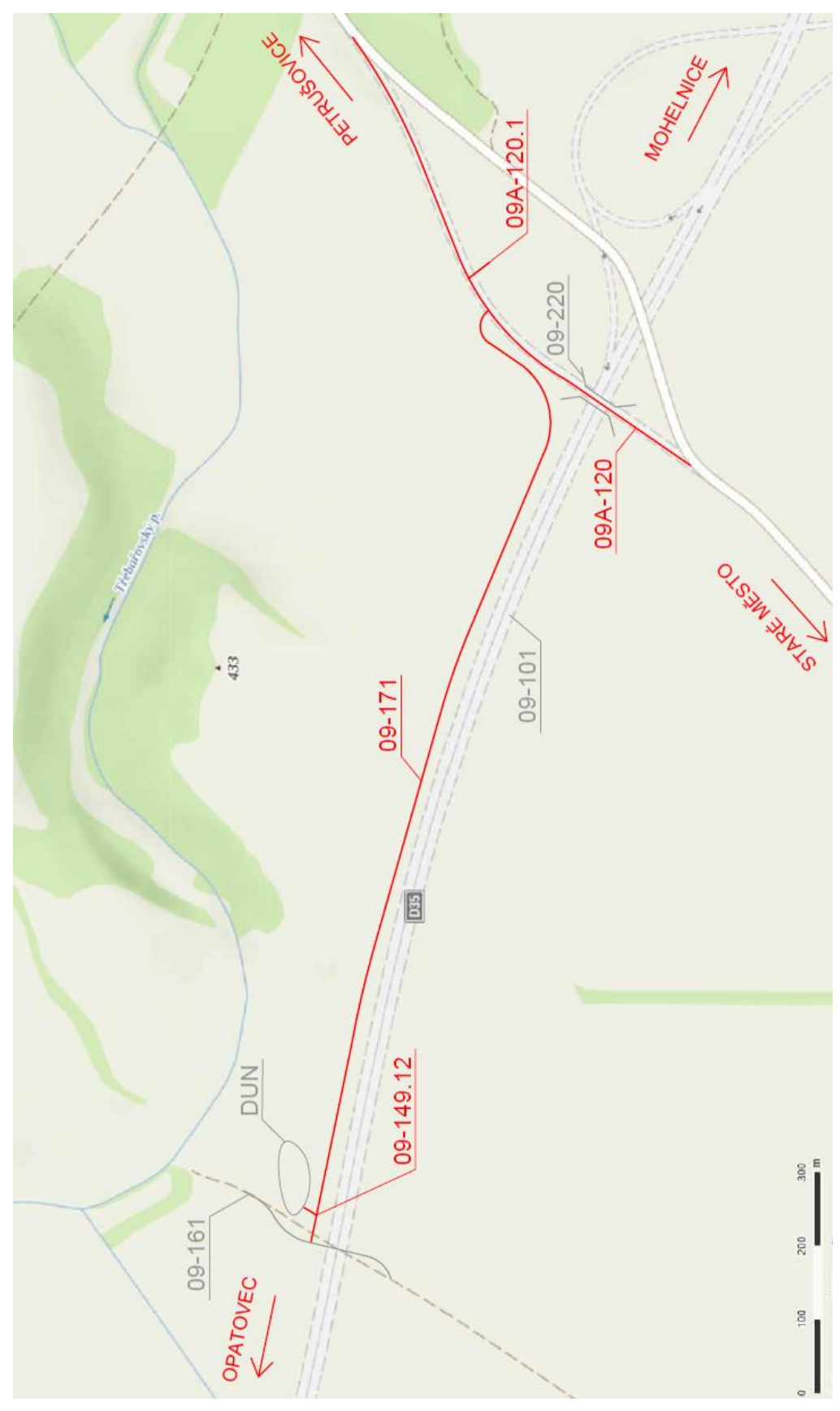

*Obr. 12: Přehledná situace řešených objektů [zdroj: autor]*

#### <span id="page-22-0"></span>7.2. Modelování stavebních objektů

Jako podklad pro tvorbu modelu posloužila 2D dokumentace ve stupni DSP. Podklady byly ve formátu .dwg, takže se nabízelo využít otevřená data. Tato fáze projektování je stejná jak ve 2D, tak i ve 3D. Musí se nadefinovat trasa a k ní vytvořit odpovídající podélný profil. Původní 2D dokumentace byla ale tvořena v SW Roadpac, což nám neumožňovalo naplno využít stávající podklady. Trasa tedy musela být znovu zadána a spočítána v SW C3D. V tomhle okamžiku nastal menší problém. Do C3D byly zadány souřadnice základních parametrů směrového a výškového řešení trasy z původní 2D dokumentace (ZÚ, TP, PK, KP…), které spočítal Roadpac. Každý SW počítá ale trochu jinak a když se výpočet liší, byť jen o setiny milimetru, tak SW vyhodí chybu ve výpočtu a trasa se vykreslí s menší odchylkou, než je ta původní. V mé diplomové práci jsem přesně na tento případ narazila. Na trase SO 09A-120 je navržen v km 0,24 inflexní motiv. Při zadání pomocí souřadnic se trasa vykreslovala chybně, proto jsem zvolila ruční způsob zadání, kdy z původní dokumentace byla převzata 2D křivka osy a ta byla oklikána jednotlivými návrhovými prvky. Po sestavení osy bylo potřeba vytvořit ještě výškové řešení dle původního zadání a pomocí šablon typických řezů vytvořit koridor, který bude co nejvíce odpovídat skutečným řezům podél trasy. Abychom tohoto dosáhli, je potřeba použít základní podsestavy, které byly využity z doplňku SG CivilTools. Ty se potom postupně podle potřeby skládají do různých úseků koridoru. Pokud základní podsestavy nestačí lze si vytvořit vlastní podsestavy. Vlastní podsestavy lze vytvářet v podprogramu civilu, který se jmenuje Subassembly composer.

Fáze modelování, kdy se vytváří samotné těleso silniční komunikace je nejnáročnější, protože se zde musí doladit všechny detaily a vzájemně zkoordinovat jednotlivé stavební objekty vůči sobě. Po vytvoření koridoru se z něj vyexportují tělesa, kde vidíme všechny případné problémy a nedostatky. Ne vždy jde použitím různých podsestav dosáhnout požadovaného výsledku. V poslední fázi si můžeme pomoci ručním 3D modelováním v rámci Autocadu a vyexportovaná tělesa poupravit. Je to ovšem až ta poslední možnost a všech požadovaných tvarů bychom měli dosáhnout za pomoci C3D. 2D výkresová dokumentace nám poskytuje potřebné technické detaily, zatímco 3D modely slouží k vizualizaci a analýze.

K výslednému 3D modelu se můžeme dostat 2 různými variantami, a to, kterou cestu si zvolíme záleží na způsobu zadání projektu:

• Varianta A – Podkladem je 2D dokumentace, která byla zpracována už dříve v určitém stupni PD a podle této dokumentace přemodelujeme stavební objekty. Při modelování se nacházejí chyby, které jsou ve 2D těžko odhalitelné a projektanti pak stráví spoustu času nad řešením takovýchto problémů.

• Varianta B – Není k dispozici dokumentace, podle které by se model vytvářel, a tak se současně projektuje a vytváří model. Základ je stejný jako ve variantě A, kdy se vytvoří trasa se směrovým a výškovým řešením. Následně se vybuduje koridor. V určité fázi se řekne dost a projekt se rozdělí na dvě dílčí části, kdy v části výkresové dokumentace dotvářím jednotlivé detaily, které pro 3D model nejsou potřeba a v druhé části se 3D model oddělí na BIM model. Tento BIM model doplníme o potřebná data dle datového standardu a vzniká mi tak DIMS = digitální informační model stavby. Každý, kdo s projektovou dokumentací pracuje musí ale vědět, že pokud nějaký element není vymodelovaný, tak že ho můžu najít v konkrétním detailu 2D výkresové dokumentace.

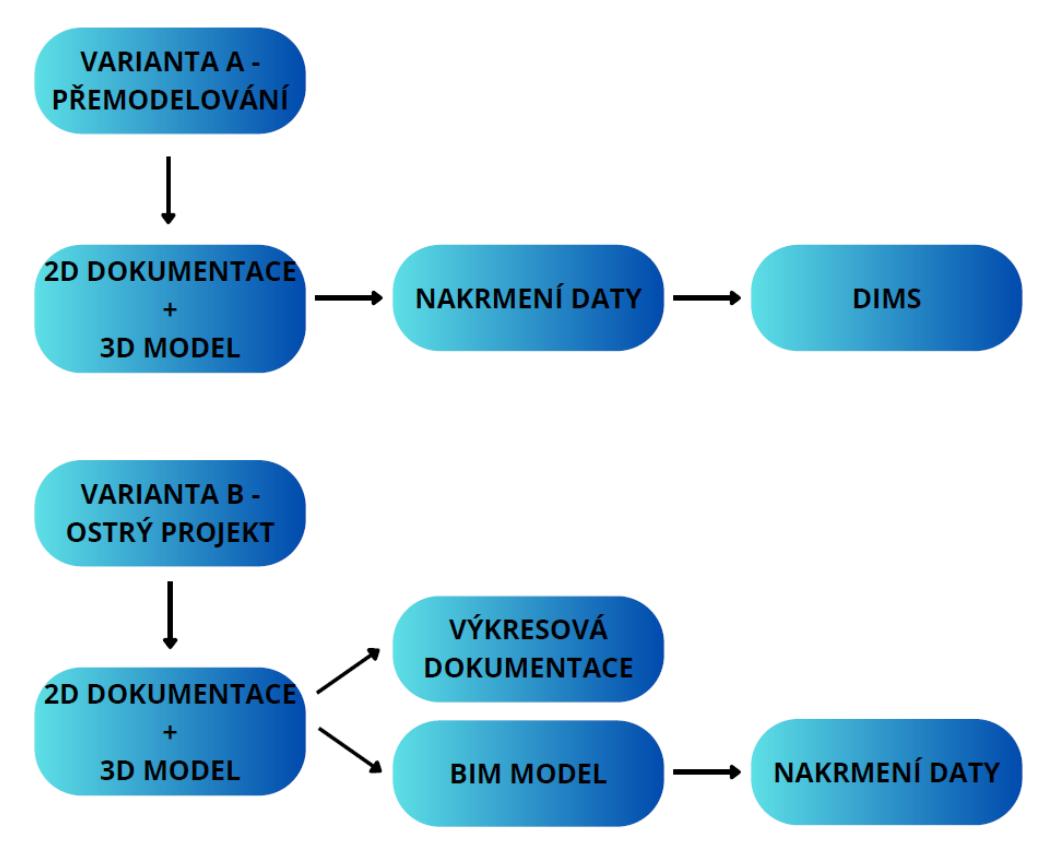

*Obr. 13: Schéma přístupu k tvorbě modelu [zdroj: autor]* 

Se schématem na Obr. 13 také souvisí následná validace modelů. Pokud se prověřuje model, který byl vytvořen podle varianty A, tudíž 3D model se tvoří podle schválené 2D dokumentace, tak objednatel by u modelů neměl kontrolovat technické řešení (např. jestli jsou správně odvodněny příkopy). Technické řešení dokumentace si již odsouhlasil a mělo by ho zajímat, jestli do jisté míry model odpovídá vyhotovené 2D dokumentaci. Jiná situace nastává, pokud se validuje model, který byl vytvořen podle varianty B, tedy současně vzniká jak technické řešení, tak i 3D model.

### <span id="page-24-0"></span>7.3. Volba softwaru

Původní dokumentace byla tvořena v SW Roadpac, já jsem si ovšem vybrala k práci SW C3D kvůli časové úspoře. Dle mého názoru je C3D více efektivní pro práci, nabízí lepší uživatelské ovládání a přináší spoustu dalších výhod, které Roadpac nemá. Například při jakékoli úpravě v trase nebo v podélném profilu se nám změny automaticky ihned prokopírují do příčných řezů, koridoru, výškového řešení atd. V Roadpacu jakákoliv změna znamená znovu všechno ručně vygenerovat, takže to zabere více času. Současně s tím se může stát, že něco opravím například v podélném řezu, ale zapomenu tyto změny zanést do příčných řezů a nevygeneruju si nové příčné řezy. Takže ty potom neodpovídají skutečnému stavu po změně. Další výhodou C3D je jeho interaktivní práce. Při tvorbě silničního tělesa, nároží apod. se dají křivky různě zacílovat, což Roadpac neumí. Dokázal by to, ale dostat se k požadovanému výsledku by zabralo spoustu času. Při tvorbě hmoty násypového tělesa Roadpac vytvoří odlehčený model a z tělesa = 3D solidu tak vyexportuje jenom povrch tělesa = 3D face, které je vevnitř duté. Toto duté těleso ale obsahuje všechny potřebné grafické i negrafické informace. Výhodou tohoto řešení je, že výsledný model z Roadpacu není tak velký (myšleno datově) jako ze Civilu, kde násypové těleso není duté.

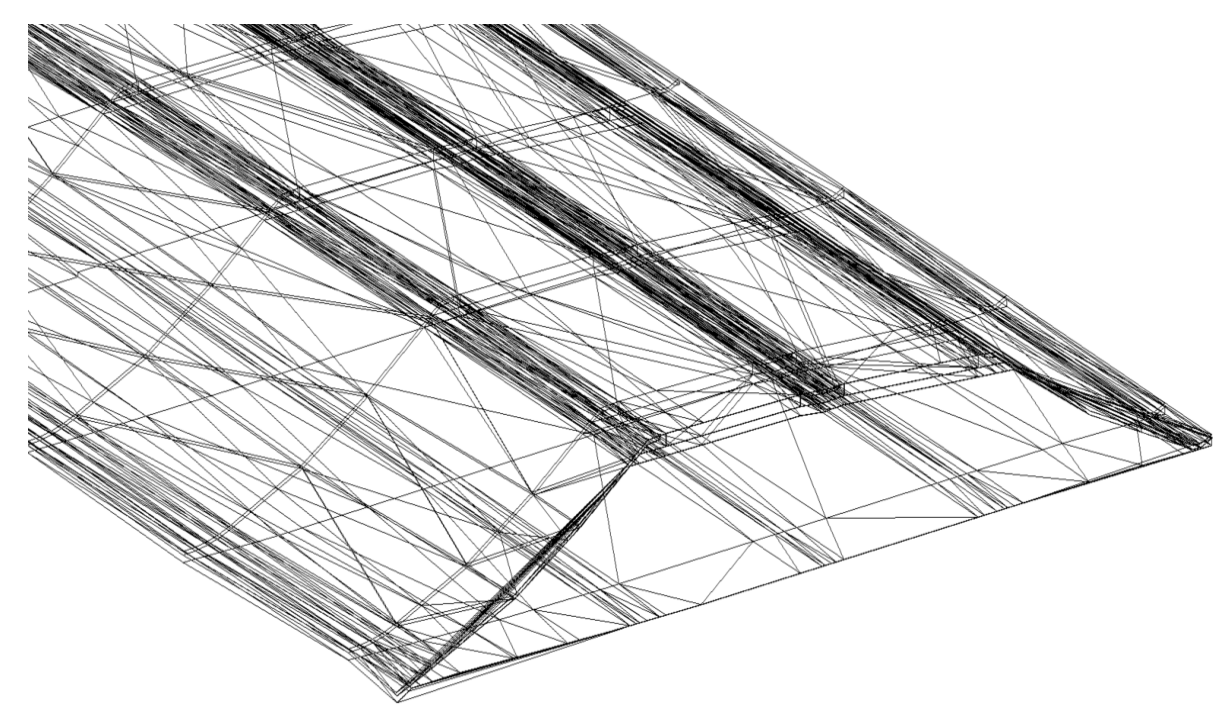

*Obr. 14: 3D face násypového tělesa [zdroj: autor]*

### <span id="page-25-0"></span>8. Problémy tvorby modelu

### <span id="page-25-1"></span>8.1. Popis problémů při zpracování 3D modelů

Při tvorbě modelů jsem se potýkala s mnoha problémy. Z obecného hlediska jsou to problémy s přepisováním kót a ručním dokreslováním. V praxi je běžné v nižších projektových stupních některá problémová místa dokreslovat ručně např. napojení komunikace na současný stav, nároží křižovatek, napojení svahu apod. Ruční dokreslování ale mnohdy neodpovídá skutečnosti a až v 3D modelu se odhalí, že takové řešení není reálně možné. Přístup 2D dokumentace a 3D modelování je zcela odlišný. Ve 2D si můžu dovolit spoustu věcí dokreslit ručně a přesné technické řešení řešit až ve vyšším stupni PD. Objednatelé při kontrole dokumentace, ať už na papíře nebo v pdf nepoznají, zda je kóta správná nebo přepsaná nebo jestli nároží křižovatky je proveditelné podle toho, jak bylo zakresleno. Ve 3D není prostor pro takové "zlehčení". Na 3D modelu jde vidět každá nedokonalost. Projektant si musí vyhrát s každou maličkostí, což zabírá mnohonásobně více času než tvorba 2D dokumentace.

Často jsem podkladech také nacházela nesrovnalosti a chyby v projektové dokumentaci. Ve stavebním objektu polní cesty SO 09-171 je ve výkresové dokumentaci navržen na pravé straně příkop zpevněný příkopovou tvárnicí. V situaci tento zpevněný příkop začínal od km 0,86. V příčných řezech začínal zpevněný příkop už od km 0,32. Co je tedy správně a podle čeho se řídit? Dále v tomto objektu byl problém s nesmyslným ukončením zemní pláně na levé straně. S využitím stávajících podsestav není možné takového řešení dosáhnout. Podsestava pro polní krajnici je definovaná podle Katalogu vozovek polních cest, který vydal Ministerstvo zemědělství. S použitím podsestavy, kterou nabízí C3D, těleso vychází širší, což někde koliduje s trvalým záborem.

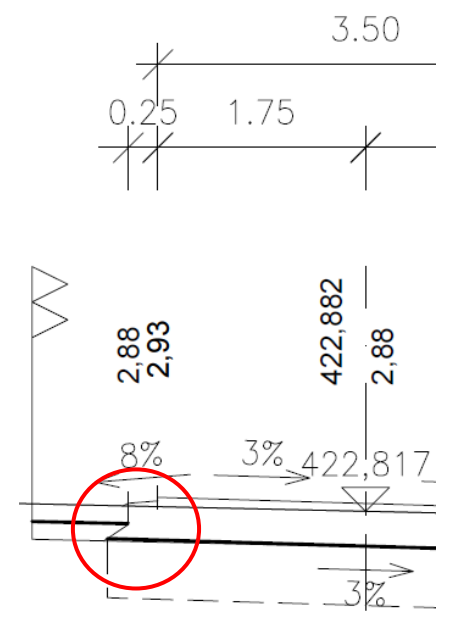

*Obr. 15: Nesmyslné ukončení zemní pláně [zdroj: autor]*

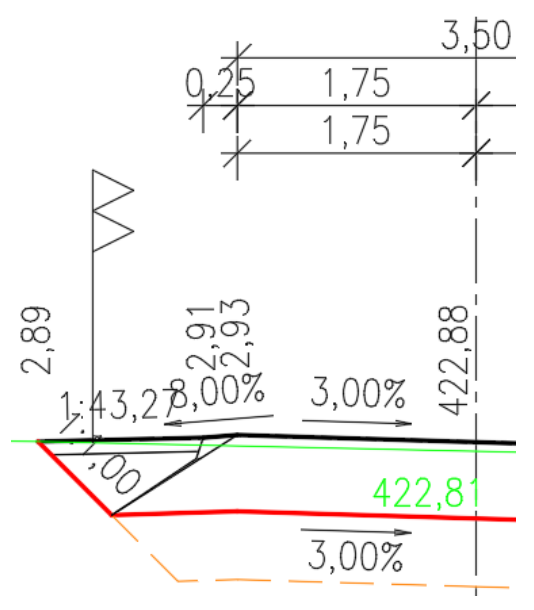

*Obr. 16: Ukončení zemní pláně dle podsestav v C3D [zdroj: autor]*

U stavebního objektu SO 09A-120 se přeložka silnice mimoúrovňově kříží s mostem 09-220. Pozemní komunikaci bylo třeba rozdělit na úsek před mostem a za mostem, jelikož vozovka na mostě patří k mostu a nebyla tedy součástí modelu. V modelu bylo třeba napojit vozovku na most, který je šikmý. Vytvořit napojení bylo poměrně složité z toho důvodu, že C3D v mnoha případech nesouhlasil se způsobem zadání. Koridor v oblasti mostu se musel rozdělit na více samostatných regionů a bylo potřeba nadefinovat různé podsestavy, které se potom přiřadily jednotlivým regionům. Na obr. 17 lze vidět rozdělení na jednotlivé regiony. Musela být taky rozšířena krajnice, aby se plynula dopojila na vozovku mostu. Ne u všech regionů se povedlo, aby C3D vykreslil to, co měl, a tak jsem si nakonec musela pomoct ručním domodelováním některých segmentů vozovky (Obr. 18).

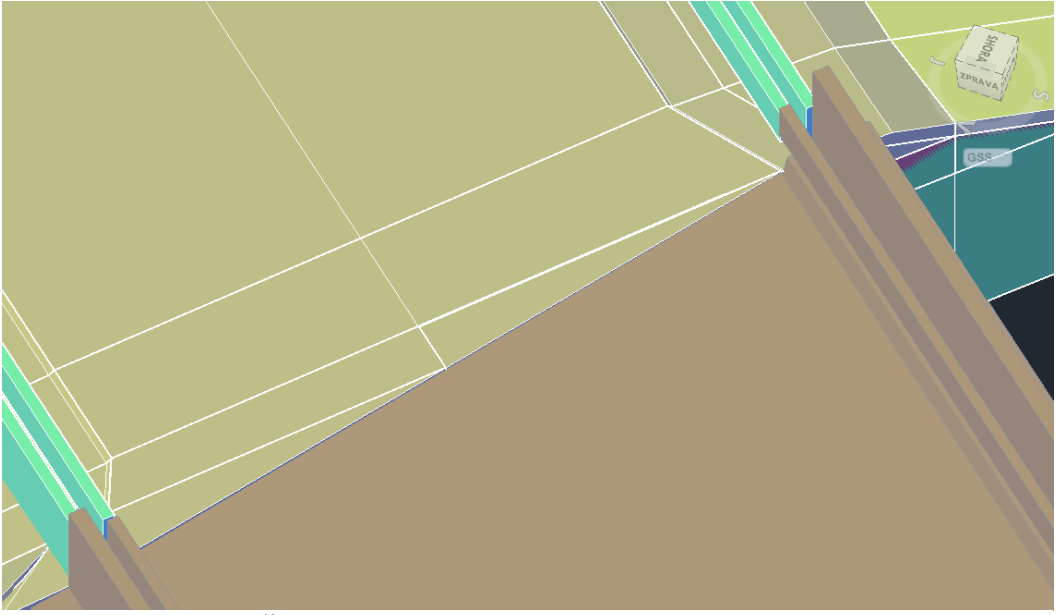

*Obr. 17: Šikmé napojení komunikace na most [zdroj: autor]*

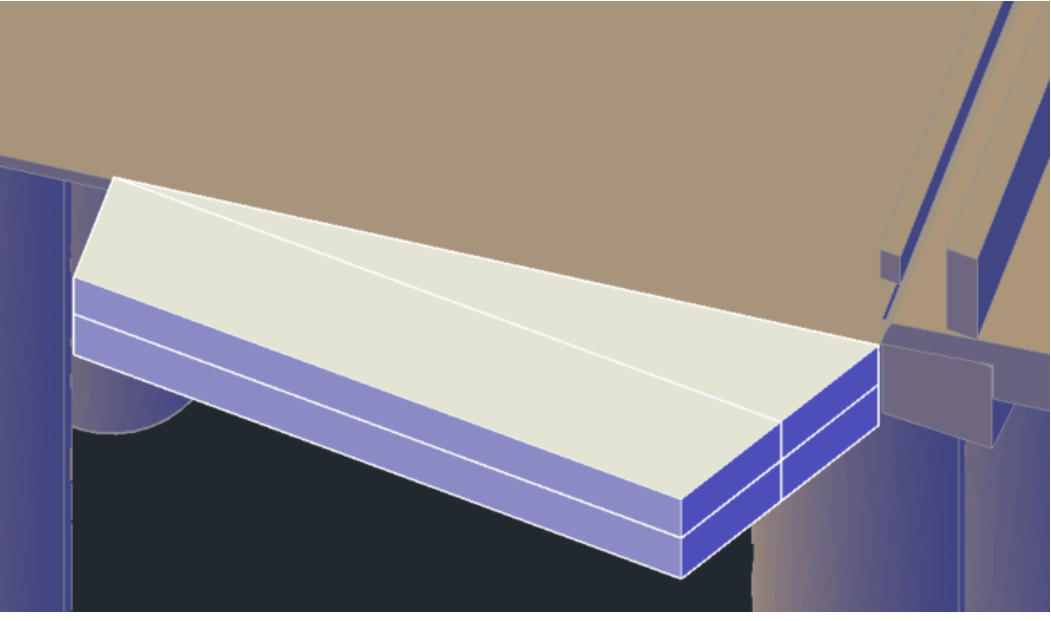

*Obr. 18: Ruční domodelování [zdroj: autor]*

Na přechodu most/vozovka lze také názorně ukázat špatnou koordinaci ve výškovém řešení těchto dvou objektů, která ve 2D dokumentaci nebyla odhalena.

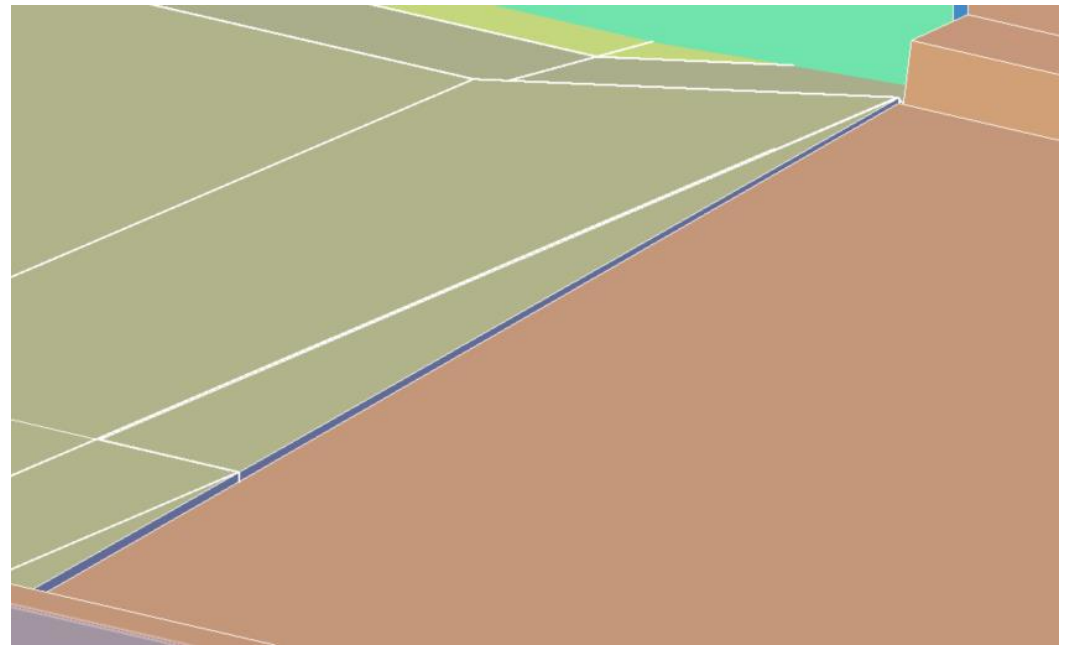

*Obr. 19: Výškový nesoulad mezi komunikací a mostem [zdroj: autor]*

Při tvorbě modelů stálo nejvíce nervů a času jednoznačně vymodelovat jednotlivá nároží. Existuje spousta postupů, jak se dostat k finálnímu výsledku. Největší problém při modelování dělal SW C3D. Ne vždy uposlechl zadání, které mu bylo nadefinováno, takže jsem pak musela hledat jiné způsoby řešení. Nejvíce se mi osvědčil způsob, kdy jsem každý jízdní pruh definovala zvlášť. Průběžný koridor jsem začala/ukončila u oblouku nároží a z původní dokumentace si přenesla linii vozovky. Tu jsem pomocí SW převedla na návrhovou linii, vytvořila si podsestavu s cílovatelným jízdním pruhem a krajnicí (Obr. 20) a tuto podsestavu jsem poslala, ať proběhne po návrhové linii. Podsestava měla začátek v začátku průběžného koridoru a jela po návrhové linii směrem nahoru, jak je patrné z Obr. 21. V nastavení koridoru jsem pak musela nastavit cílové linie, do kterých má podsestava jízdního pruhu doběhnout. Cílované návrhové linie byly vytaženy z koridoru, takže byly určeny i výškově. Při definování podsestavy není nutno zadávat skutečnou šířku jízdního pruhu nebo klopení, protože při zacílování na návrhové linie se pruh šířkově i výškově přizpůsobí.

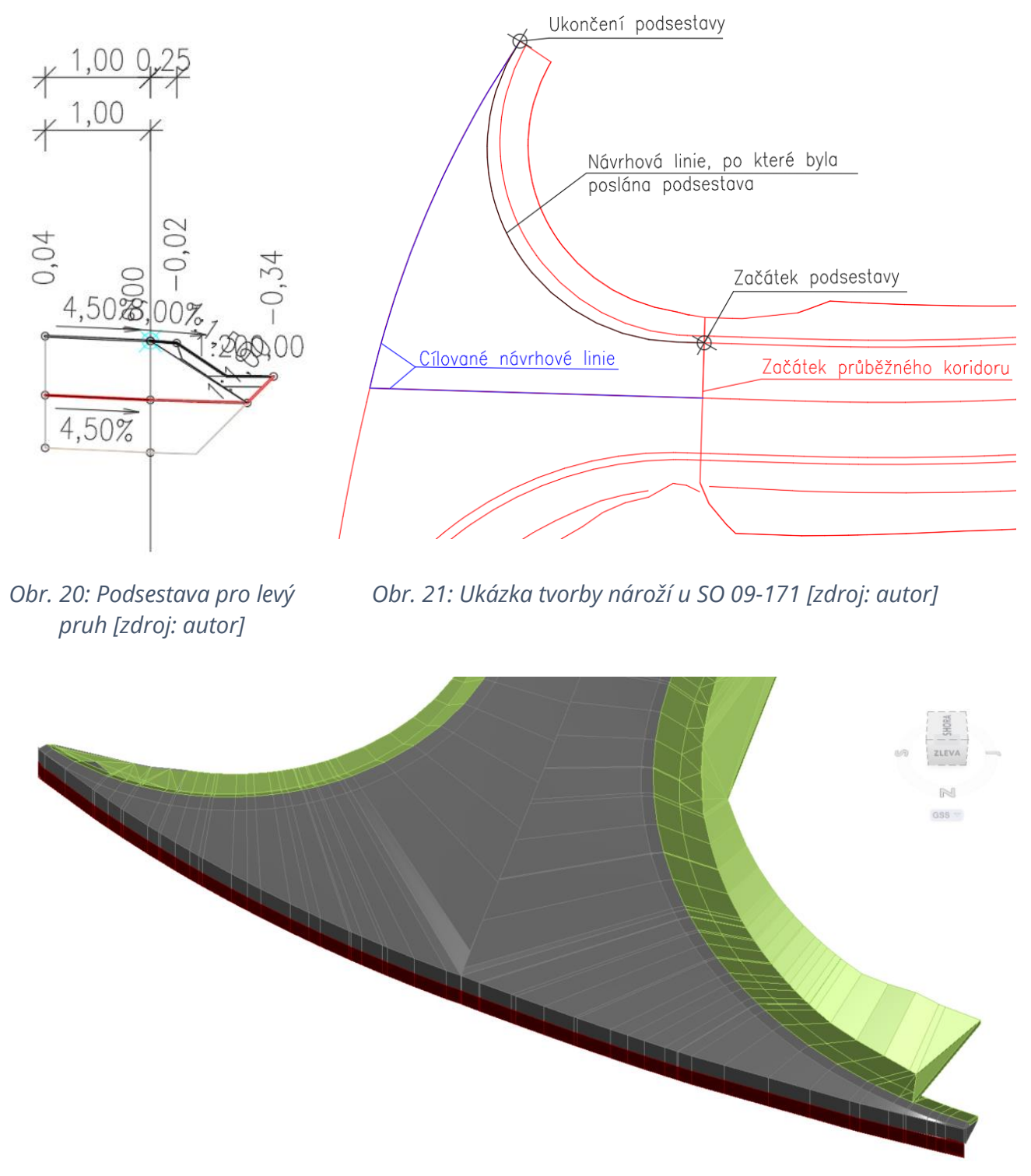

*Obr. 22: Nároží u SO 09-171 [zdroj: autor]*

Pokud se 3D model vytváří dodatečně k vyhotovené 2D dokumentaci, a ještě k tomu v jiném SW, nedokážeme zajistit, aby model odpovídal 1:1 původní dokumentaci. Vždycky tady budou odchylky v řešení.

### <span id="page-29-0"></span>8.2. Přebírání modelu z různých stupňů projektové dokumentace

Při převodu 2D dokumentace do 3D se můžeme setkat s mnoha problémy, které souvisí například s tím, v jakém stupni projektové dokumentace se zrovna nacházíme. Modely pro diplomovou práci jsou na úrovni DSP a dokumentace v této fázi nemusí být podrobně rozpracovaná a nemusí obsahovat tolik informací. Tyto věci se pak řeší až ve vyšším stupni PD. S tím ale souvisí otázka, když tvořím model a chci, aby se podobal, v co největší míře původnímu zadání, jak mám určité části vymodelovat, když k nim nemám potřebné informace? Mnohdy to jsou drobnosti, které si projektant při návrhu 2D dokumentace ani neuvědomuje, ale tyhle drobnosti souvisí i s tou BIMovskou částí, ne jenom se samotným modelem, ale potom i s tou negrafickou (datovou) částí.

BIM má určitě velký význam z pohledu stavby, ale ta projekční část je trochu diskutabilní. Když se na to podíváme z pohledu projektanta, tak s každým projektovým stupněm musíme začít model dělat zase znovu, pokud teda není zpracovatelem předchozího i navazujícího stupně PD ta stejná firma. Když nastane případ, že zpracovatelem PD není tatáž firma, tak nám předá modely stavebních objektů, ale s největší pravděpodobností nám je předá ve výměnném formátu IFC a nedává nám s tím vytvořené šablony a podsestavy v civilu nebo rodinky v Revitu a bez tady těch podpůrných prvků je nám model k ničemu.

Můžeme si z modelu vytáhnout trasu, niveletu, klopení ve formátu XML, ale těleso, s kterým je nejvíc práce z toho nedostaneme a jsme zase na políčku start. V projekční části bychom se tedy měli zamyslet, jestli má BIM vůbec smysl. Řešením by mohlo být, že by všechny stupně PD zpracovávala ta stejná firma.

Kdyby všechny stupně zpracovával ten stejný zpracovatel, pak je tu taky otázka, jestli model pro navazující projektový stupeň jenom upravit a doplnit chybějící informace anebo vytvořit nový. Odpovědí na tuto otázku je, že záleží na tom, mezi jakými stupni se přechází. Pokud by to byl přechod z DSP na PDPS, tak by nejspíš bylo vhodné převzít technické řešení, tzn. směrové a výškové vedení, klopení a těleso jako takové sestavit znovu v podrobnější verzi, ale už mám k dispozici podsestavy, bloky, rodinky atd. Tvorba modelu nebude tak časově náročná, jako kdybych podpůrné prostředky neměla.

Při přechodu z PDPS na RDS už není zapotřebí dělat model znovu. Odlišnost technických řešení a detailů jednotlivých projektových stupňů by měla být zanedbatelná. Pouze se mírně upraví model a aktualizuje nebo doplní chybějící informace v negrafické části.

#### <span id="page-30-0"></span>8.3. Problémy se softwarem

Velkým negativem při práci s C3D, který ovlivňuje práci se samotným modelem je, že civil nevyužívá plný výkon počítače a běží jenom na jednom jádru procesoru. To znamená, že ani velmi výkonný počítač nezabezpečí plynulý chod softwaru. Práce s velkým modelem, jako byl například tento, je pak velmi problematická a prodlužuje to čas strávený nad modelem. Jednotlivé stavební objekty se v souhrnném modelu dlouho načítají a otáčení s modelem trvá příliš dlouho.

### <span id="page-31-0"></span>9. Datový standard

K vytvoření BIM projektové dokumentace je zapotřebí využívat Předpis pro informační modelování staveb (BIM) pro stavby dopravní infrastruktury. Jeho účelem je stanovit rozsah a obsah informačních modelů staveb infrastruktury v prostředí BIM. Dokument určuje základní požadavky na přípravu informačních modelů a předepisuje jejich minimální účelovou podrobnost v jednotlivých stupních projektové dokumentace. Předpis specifikuje pravidla, podle kterých se vytváří data za účelem jejich využití, ať už projektantem, stavebníkem, správcem či zhotovitelem, a to ve všech fázích životního cyklu stavby od přípravy až k samotnému provádění stavby, provoz a údržbu či potom k pozdějšímu odstranění stavby. Celý tento předpis vytváří datový standard, který je založen na datovém formátu IFC. IFC lze jednoduše vysvětlit tak, že IFC je pro BIM něco jako je PDF pro Word nebo pro .dwg. Tento formát umožňuje výměnu informací mezi jednotlivými softwary a současně i rozšíření dat dle potřeb zadavatele. [2]

Datový standard je obecný název pro skupinu dokumentů, tabulek a jiných specializovaných formátů, které přesně specifikují formát, jednotky, parametry, označení jednotlivých souborů, vlastnosti, standardy barev a další.

Na obr. 23 je názorná ukázka z Přílohy č.1 Datového standardu. Tabulka obsahuje objekty pozemních komunikací řady 100 na úrovni DSP.

Tabulka specifikuje, jaké prvky jsou v modelu na úrovni DSP požadovány. Dále nám říká, jaké vlastnosti má obsahovat negrafická část, jakou barvou mají být reprezentovány 3D solidy v 3D modelu a přesnost modelu. Přesnost nám definuje geometrickou přesnost modelovaného prvku.

- *PX – není definována skupina přesnosti (obvykle objekty, které nemají geometrické vyjádření v 3D, nebo není známa jejich přesná poloha).*
- *P0 – reprezentace přesně odpovídá analytickému řešení.*
- *P1 – P1000 skutečný tvar je nahrazen (např. polygonem), maximální hodnota vzepětí modelovaného tvaru nad náhradním polygonem je do 1–1000 mm. Číslo, uvedené za znakem "P", uvádí maximální vzepětí v milimetrech.*
- *PN – poloha elementu je stanovena odhadem (např. geologické vrstvy).*
- *PGEO – Požadavek na přesnost modelu z měření stávajícího stavu definuje odstavec Přesnost podkladů pro přípravu informačních modelů v kapitole Geodetické činnosti. Přesnost je definovaná souřadnicovou a výškovou směrodatnou odchylkou. Pro modely odvozené z polygonů nebo z povrchů (TIN) z měření stávajícího stavu (např. sejmutí ornice) je závazná kombinace obou přesností tedy: požadavky na přesnost Geodetických činností a požadavkem na přesnosti informačního modelu P1-P1000.*
- *P100H – pro elementy silničního tělesa v úrovni DÚR v případech, kdy nejsou k dispozici podrobné údaje geodetického zaměření a GTP je dovoleno uvažovat s nepřesností 1 m vodorovně na každou stranu silničního tělesa. Výšková přesnost bude odpovídat dosažitelné vodorovné přesnosti.* [2]

Skupina přesnosti P2 se nejčastěji využívá při modelování vozovky. Skupina přesnosti P100 se obvykle používá při modelování zemních těles zejména ve styku s terénem. Pokud se objeví skupina přesnosti např. P100/P10 znamená to, že se jedná o skupinu přesnosti P100 horizontálně a P10 vertikálně. [2]

Pro zjištění vlastností, které by měli jednotlivé prvky/konstrukce obsahovat je třeba se podívat do tabulky Přehled vlastností v datovém standardu. Skupina vlastností je pojmenovaná vždy začátečním písmenem té vlastnosti, kterou skupina vyjadřuje:

- I identifikace
- S stavební výrobek/konstrukce
- E etapizace
- Z zobrazení
- M množství
- F fáze

Pro ukázku byl z tabulek vypreparován objekt svodidla, který by v sobě měl nést následující informace: I1+S2+E1+Z1+M1+F1. Na obr. 24 lze vidět konkrétně rozepsané vlastnosti.

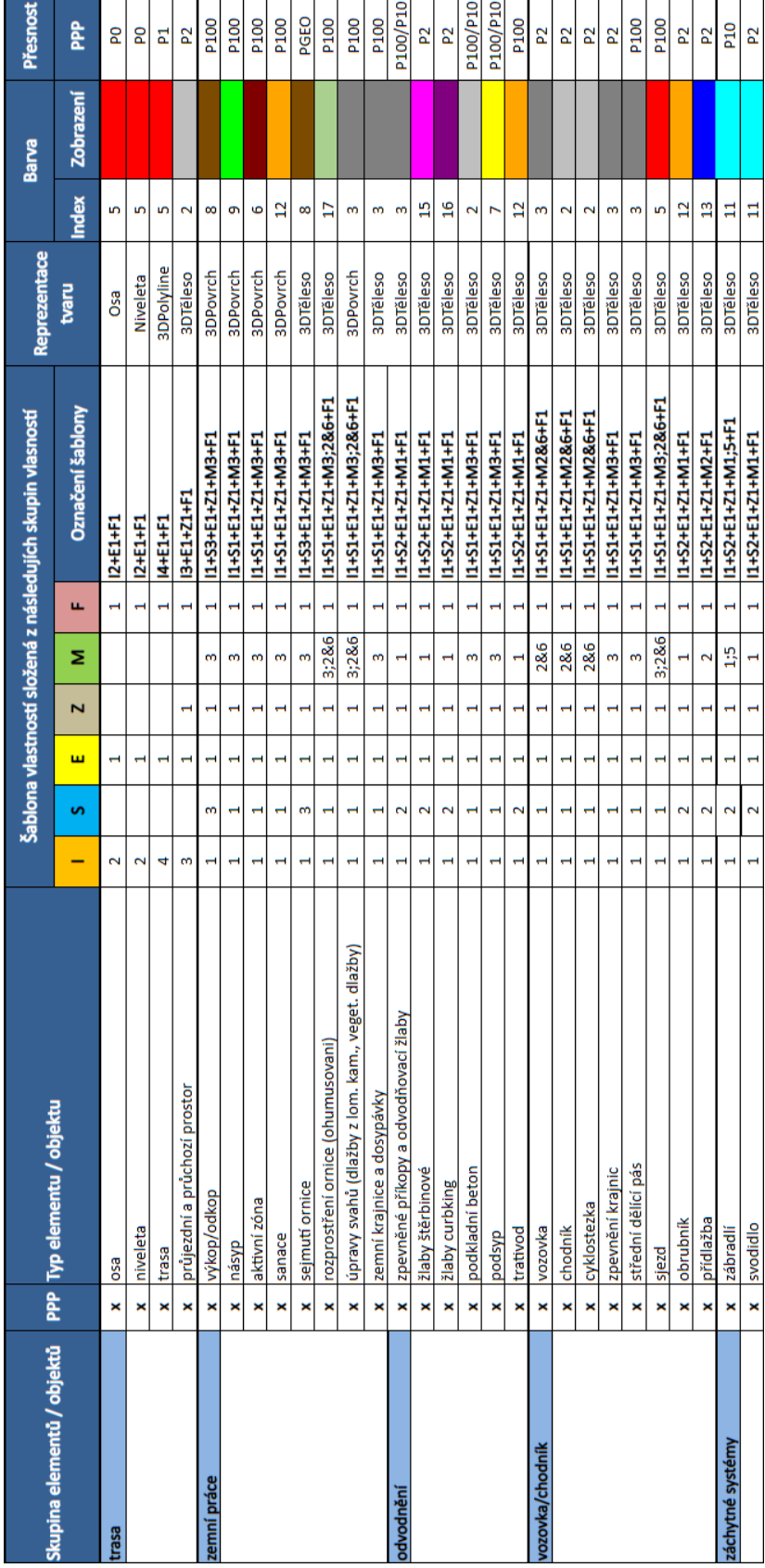

 $\overline{\phantom{a}}$ 

*Obr. 23: Ukázka z datového standardu – objekty řady 100 [zdroj: datový standard SFDI]*

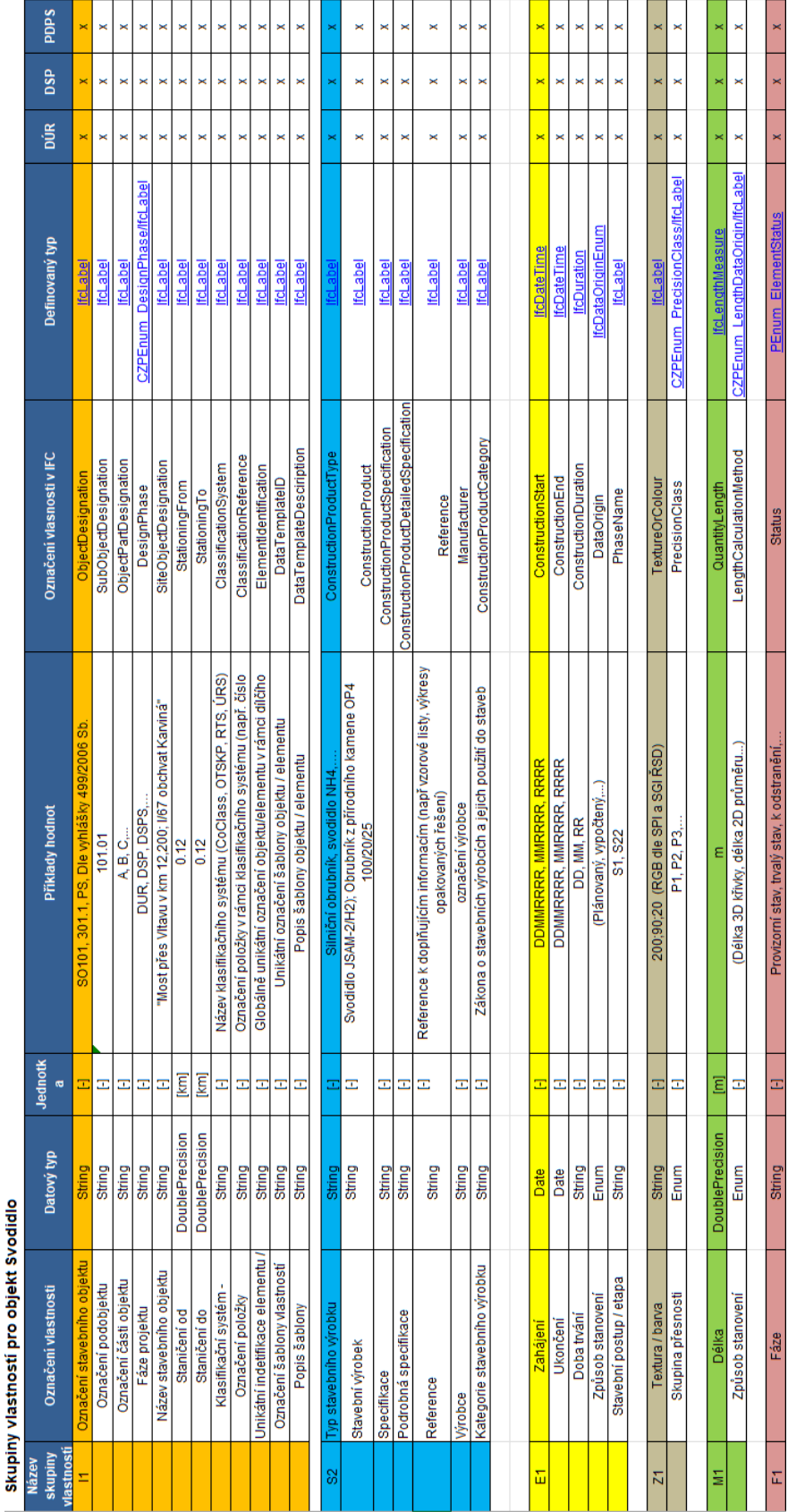

*Obr. 24: Ukázka z datového standardu – skupiny vlastností [zdroj: datový standard SFDI]*

Datový standard, který využíváme pro liniové stavby byl zpracován týmem ze SFDI (Státní fond dopravní infrastruktury). Dále se v ČR můžeme také setkat s Datovým standardem staveb (DSS), který byl zpracován spíše pro pozemní stavby a jeho tvůrcem je agentura ČAS. V současné době se setkáváme s tím, že objednatelé při kontrole modelů dost často lpí na metodikách, které ale byly platné ve svojí době a teď už neplatí, např. metodika se začala vytvářet v roce 2017, ale než projde všemi revizemi a než se vydá, tak už platí něco jiného. Metodika není jako norma, která je obecně závazná, ale sleduje současný vývoj a měla by odpovídat své době. Metodiky často píší lidé, kteří nejsou projektanti, nemají vůbec nic společného s dopravou anebo to jsou například projektanti pozemních staveb, takže mají jiný pohled na věc. Často z toho pak pro projektanty dopravních staveb vyplývají složité situace a nejsou schopni podmínky psané v metodice dodržet.

Konkrétně metodika uvádí, že projektová dokumentace by se měla odevzdávat v nativním formátu. Co je to ale nativní formát? Nativní formát v obecném slova smyslu znamená výchozí formát soboru, který aplikace používá k vytváření souborů (Word = .doc, excel = .xls, autocad = .dwg apod.). Při tvorbě projektové dokumentace pracujeme v mnoha softwarech a výsledné produkty jsou uložené v různých formátech. Chtělo by to tedy v metodice blíže specifikovat pojem nativní formát.

BIM je pro všechny účastníky projektového řízení poměrně neprobádaná záležitost. Projektanti se snaží dodržet všechny pokyny a metodiky, ale ne vždy to jde. Pak dochází k problémům s objednatelem. Objednatel v těchto vodách taky neumí moc chodit, má strach uhnout, a tak se drží přesně stanovených postupů. Tento přístup by bylo třeba změnit.

#### <span id="page-36-0"></span>**CDE (Common Data Environment)**  $10<sub>1</sub>$

### <span id="page-36-1"></span>10.1. Obecné informace

Nedílnou součástí BIMu je také CDE, které je klíčovým prvkem pro efektivní implementaci BIM procesu. V českém překladu tato zkratka znamená sdílené datové prostředí. Informace o stavbě jsou dnes běžně roztříštěné mezi různá úložiště, množství šanonů, e-mailových zpráv, papírových dopisů nebo se předávají jenom ústně. Najít potřebnou informaci tak může trvat velmi dlouho, a ještě nelze zaručit, jak aktuální v současné době je. [4]

Jakýkoli typický stavební projekt generuje obrovské množství dat. Od malé modernizace až po velké zakázky a vyžaduje během svého životního cyklu vytváření a sdílení nesčetných dat. Bohužel mnoho týmů má problém s efektivní správou a šířením těchto informací. Špatná komunikace a řízení pak vede k chybám, nedodržení termínů a překročení nákladů. [5] Připomínkovací proces probíhá přes e-mail nebo excelovskou tabulku, kde jsou rozepsány problémy nebo ve výstřižku z výkresu je zaznačeno problémové místo. CDE tak přináší mnoho výhod a mezi klíčové aspekty společného datového prostředí patří:

- Centralizované úložiště CDE slouží jako hlavní úložiště, kde jsou nahrávána a ukládána všechna data týkající se projektu.
- Různé verze projektu a revize CDE umožňuje mít kontrolu nad všemi možnými verzemi a revizemi, což nám zajišťuje neustálý přehled a umožňuje návrat k starším fázím projektu.
- Ovládání přístupu CDE umožňuje spravovat oprávnění a přístupová práva pro různé účastníky projektu, aby bylo zajištěno, že každý má přístup jen k nezbytným informacím.
- Synchronizace dat CDE zajistí, že všichni účastníci mají přístup k aktuálním datům, což pomáhá předejít problémům spojeným s prací se zastaralými informacemi.
- Auditovatelnost Všechny informace o tom, kdo a kdy přistupuje k datům a provádí změny.

Výběr vhodného CDE ovlivňuje celý proces sdílení dat i informací v rámci procesu tvorby projektu. Musíme vzít v úvahu několik základních bodů:

- K jakému účelu chceme CDE využívat
- Jaké typy dokumentů, resp. Druhy formátů chceme sdílet
- Chceme modely sdružovat do koordinačních modelů
- Jaké typy projektů budeme v CDE spravovat, infrastrukturní modely vyžadují specifické funkce

- Jak vypadá prohlížečka modelů v CDE a jaké funkce obsahuje
- Jak CDE využívá datovou strukturu modelů
- Jak velké úložiště mám k dispozici
- Kolik uživatelů mohu přizvat do projektu a jak je náročné uživatele zaregistrovat
- Jak jsou data v CDE zabezpečeny
- V neposlední řadě cena CDE

Na Obr. 25 jde vidět základní princip CDE. Na levé straně je znázorněno tradiční sdílení informací. Každý účastník, který se podílí na projektu je ve vzájemné komunikaci se spoustou ostatních účastníků. Na pravé straně veškerá komunikace mezi účastníky probíhá přes CDE a je to tedy jediný zdroj informací. *Informace jsou totiž nejcennějším zbožím digitální doby.* [6]

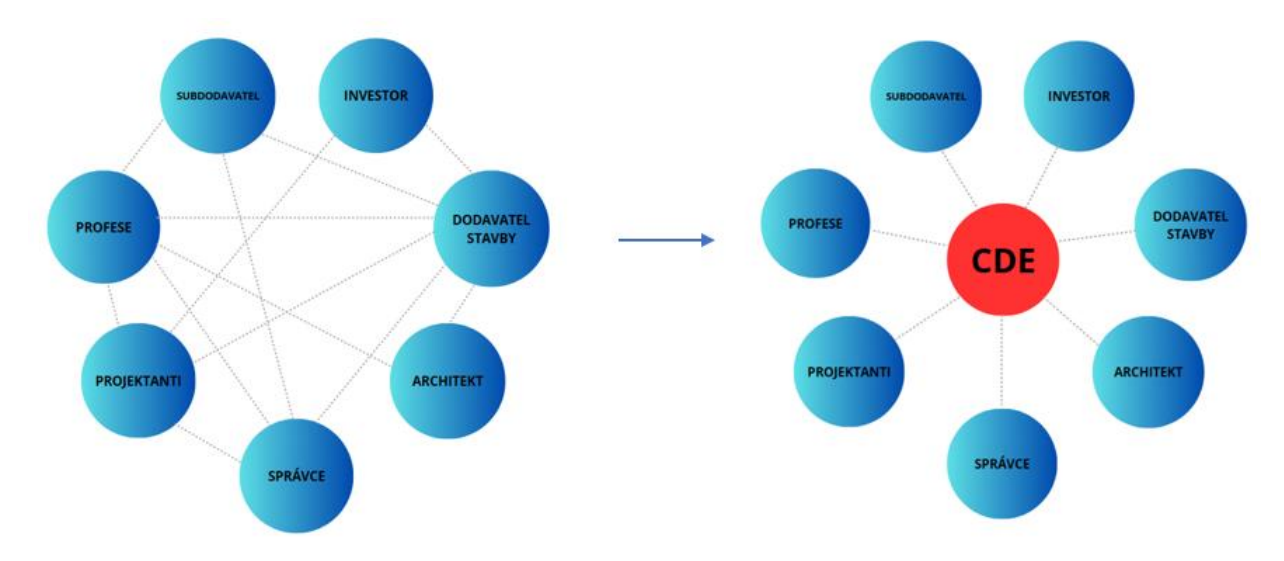

<span id="page-37-0"></span>*Obr. 25: Schéma sdílení informací bez CDE vs. s použitím CDE [zdroj: autor]*

#### 10.2. Trimble Connect

Pro spolupráci na tomto projektu bylo zvoleno CDE Trimble Connect.

Trimble Connect je platforma pro spolupráci v oblasti stavebnictví a projektového řízení. Jedná se o cloudový nástroj, který usnadňuje sdílení, správu a spolupráci na datových modelech a informacích v rámci projektů. Trimble Connect dokáže pracovat s mnoha různými datovými formáty a podporuje procesy spojené s BIM. Celkově zlepšuje efektivitu a komunikaci v průběhu životního cyklu projektu. Je dostupný jako desktopová aplikace v libovolném webovém prohlížeči nebo se dá stáhnout jako aplikace pro mobilní zařízení nebo tablety. [7] Aplikace je kompletně v češtině, takže práce s ní je intuitivní*. Jako jediný BIM nástroj umožňuje i práci offline. Trimble Connect je plně integrovaný například s totálními stanicemi, laser skenery apod. Jeho nadčasovost je podtržena plnou integrací s brýlemi pro smíšenou realitu*. [8]

Několik klíčových funkcí a vlastností, které Trimble Connect zahrnuje:

- Moderní cloudové úložiště centralizované úložiště pro digitální modely, dokumentaci a další projekční informace; efektivní správa dat a spolupráce v reálném čase
- Spolupráce podpora spolupráce mezi různými účastníky projektu, včetně architektů, inženýrů, dodavatelů a dalších zainteresovaných stran
- Integrace s BIM navržen pro podporu BIM procesů; umožňuje nahrávání, správu a sdílení BIM modelů a dalších dat
- Kontrola verzí sledování verzí a revizí dat (klíč pro udržení konzistence a sledování změn v průběhu projektu)
- Vizualizace 3D modelů nástroje pro vizualizaci 3D modelů
- Otevřenost všem formátům souborů BIM prohlížeč otevře různé formáty (ifc, dwg, rvt, dgn, dwf apod.)
- Práce online i offline

Spolupráce v Trimble Connect probíhá na několika úrovních. Pomocí řízení přístupu a přístupnosti dokumentů či modelů lze efektivně koordinovat práci na modelech a zároveň mít přehled o spolupráci. Celkovou spolupráci řídí jeden BIM manažer, lze jej chápat jako HIP na projektu. Ten koordinuje a zodpovídá za vznik BIM modelu jako takového.

Protože součástí BIM modelu je 3D geometrický model, pak vzájemná koordinace napříč projektem hraje důležitou roli. K tomu lze s výhodou využít tzv. připomínkování nebo také zadávání úkolů. Lze zadefinovat úkol, resp. připomínku s umístěním na konkrétní element v modelu či celý model jako takový (Obr. 26). Úkol je navázán na konkrétního tvůrce modelu a jemu také přijde notifikace o přidělení úkolu.

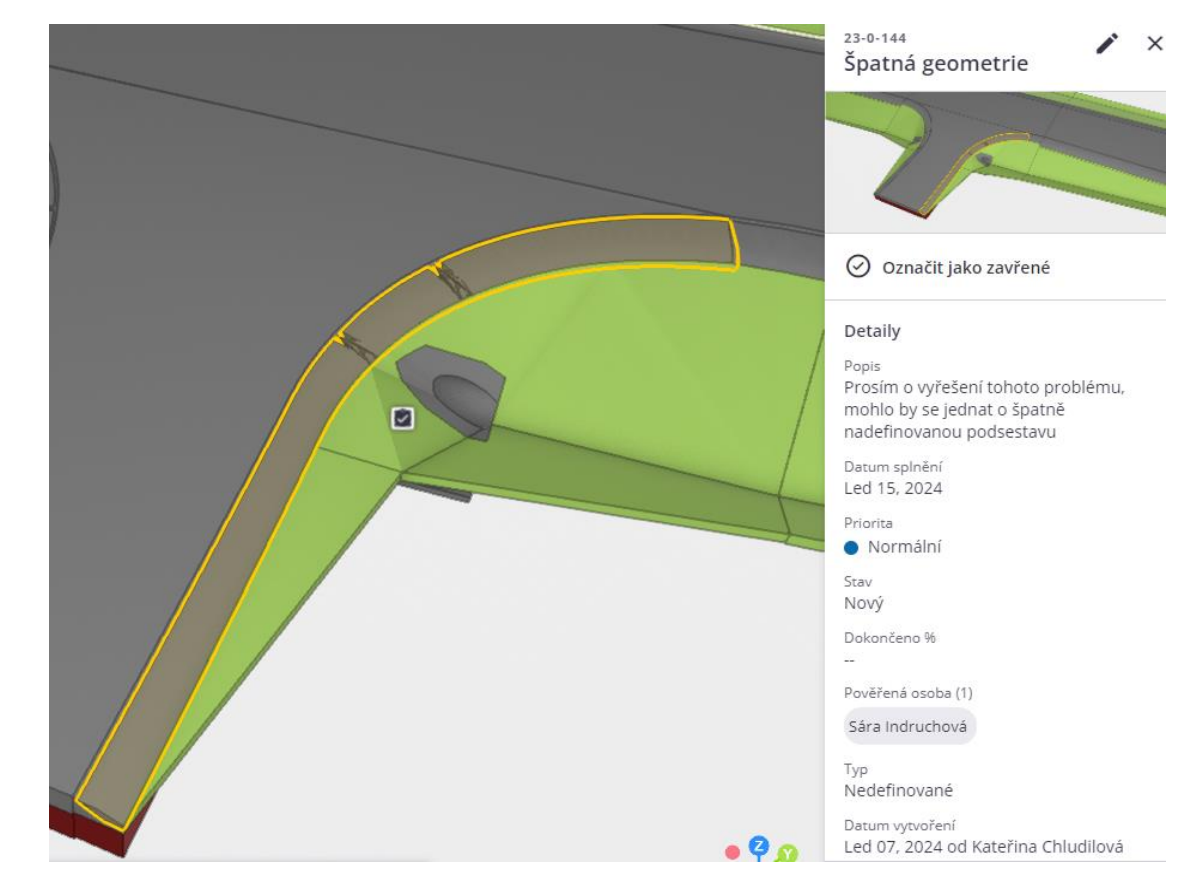

*Obr. 26: Přidělená připomínka v prostředí Trimble Connect [zdroj: autor]*

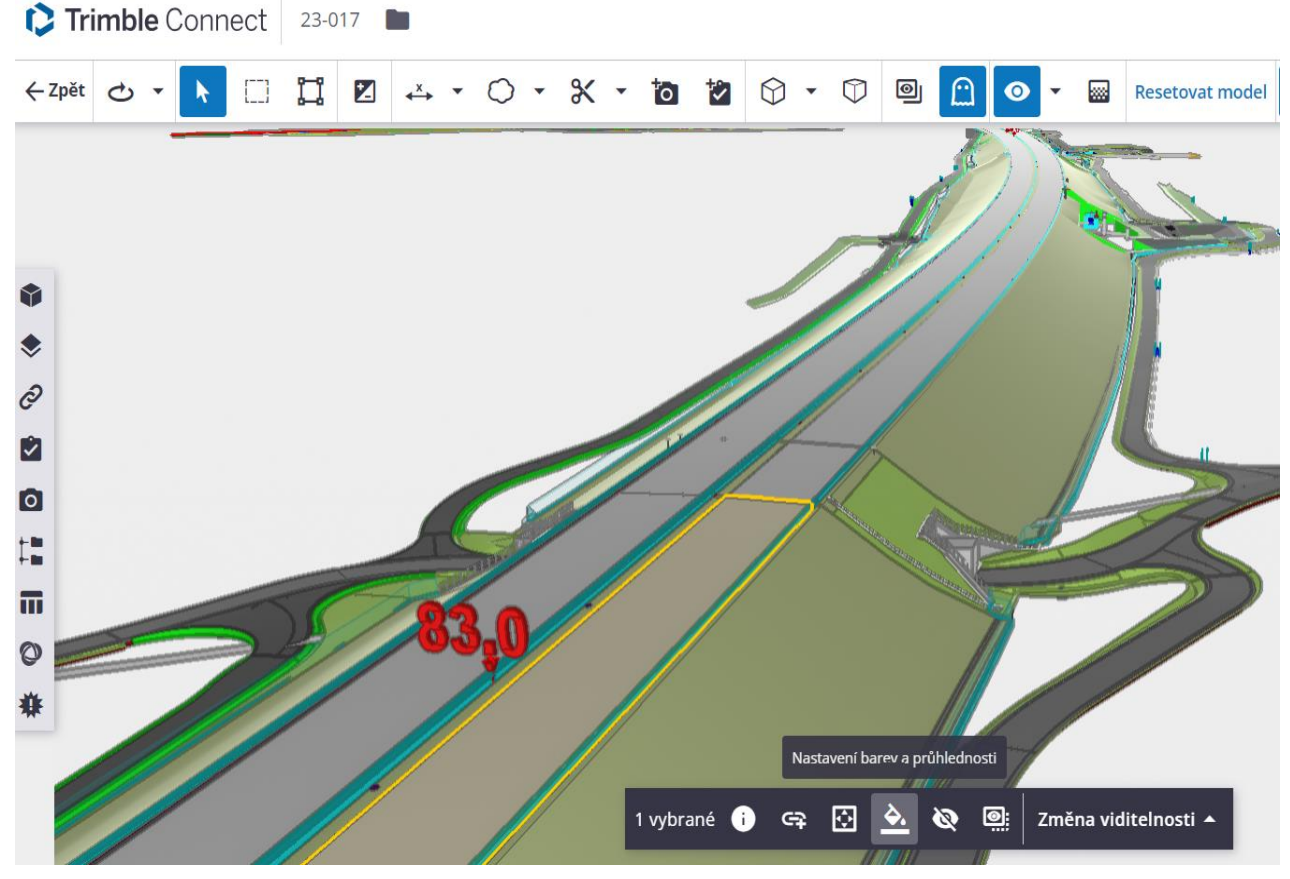

*Obr. 27: Ukázka z prostředí Trimble Connect [zdroj: autor]*

### <span id="page-40-0"></span>11. Negrafická část modelu

Po vytvoření grafické části (3D modelu) je zapotřebí jednotlivé elementy doplnit o potřebná data, aby vznikl BIM model. S přidáním negrafických dat z pouhého 3D modelu vznikne plně funkční BIM model. Pro každý element je definovaná sada vlastností, kterou by měl nést. Struktura vlastností se řídí datovým standardem. Datová část se modelu dodává pomocí speciálních nástrojů k tomu určených a výběr závisí na tom, v jakém SW byl tvořen 3D model. Každý SW je kompatibilní s jinými nástroji. Jako příklad lze uvést, že SW Autodesk C3D spolupracuje s "krmičkou" BIM Feeder.

Přidělení dat je možné provádět poloautomaticky, kdy si nástroj pro přidělení parametrů z modelu převezme dostupné informace např. staničení, objem násypu, délku apod. nebo ručně. Ručně se zadávají informace, které nejsou blíže specifikovány v modelu, jedná se např. o referenční výkres, druh betonu, životnost objektu apod.

S přidáním dat přichází i odpovědnost za jejich správnost. Jelikož jsou grafická a negrafická data propojena, není možné při nalezení chyby upravit pouze výslednou tabulku, ale je potřeba jít k původnímu zdroji informace a zapracovat změnu tam.[9] Datovou část modelu ve většině případů vytváří autor modelu, tedy projektant. Detailní parametry se pak doplňují v nejvyšším projektovaném stupni. Doplňuje je realizační firma, neboť jenom ona přesně ví, jaké materiály a sortiment byl při stavbě použit.

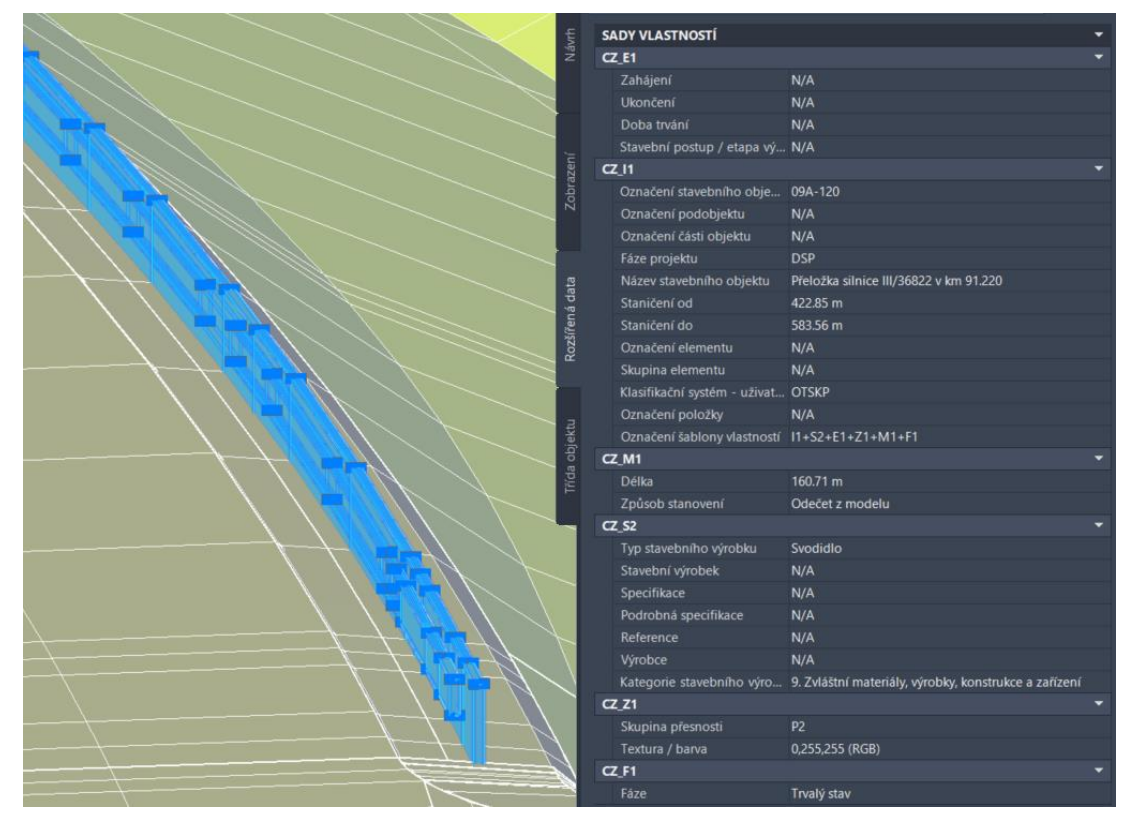

*Obr. 28: Svodidlo doplněné o data dle datového standardu [zdroj: autor]*

### <span id="page-41-0"></span>12. Závěr

#### <span id="page-41-1"></span>12.1. Zhodnocení BIM procesu

Pojem BIM zanechává v široké veřejnosti mylné představy o tom, co to ve skutečnosti je. Domnívají se, že BIM je software, vizualizace nebo 3D model. BIM je ale ve skutečnosti komplexní proces v rámci životního cyklu stavby. Hlavními výhodami jsou:

- Zvýšení produktivity práce
- Eliminace chyb
- Úspora času a financí
- Kontrola nad celým projektem

BIM pravděpodobně nesníží čas strávený nad návrhem, právě naopak. Například u liniových staveb budou muset být řešena místa, která ve 2D byla opomíjena. Čas navíc, který se stráví nad vytvořením funkčního modelu se ale později naopak zkrátí při výstavbě a průběh prací bude hladší. Změní se tak akorát poměr mezi tvorbou modelu a výstavbou.

V řadě zemí je BIM zavedený už několik let. Například ve Velké Británii platí povinný BIM pro všechny nadlimitní státní projekty už od roku 2015, ve Španělsku od roku 2018. Dalšími státy jsou pak například Dánsko, Nizozemsko, Norsko, Finsko, Singapur, částečně i Čína. BIM je vyžadován i v mnoha státech USA. [10] ČR se v současné době snaží přejít k BIM, ale bude ještě dlouhou dobu trvat, než se vytvoří jasný řád a struktura.

#### *V budoucnu, až bude BIM plně implementován, mezi jeho hlavní benefity bude patřit:*

- *Kompletnější podklad pro stavbu a s tím spojený i snazší přechod na automatizovanou výstavbu*
- *Přesnější podklady pro rozpočet stavby a s tím související celková úspora financí*
- *Zrychlené zapracování změn v prvotních fázích návrhu* [11]

### <span id="page-42-0"></span>12.2. Zhodnocení diplomové práce

Praktická část diplomové práce byla rozdělena do 2 částí. První část se zaměřovala na tvorbu 3D modelů. Následně v druhé části tyto modely byly doplněny o potřebná data dle datového standardu SFDI. Spojením těchto 2 fází vznikl BIM model, který bude dále sloužit pro budoucí výběrové řízení v režimu PPP projektů na koncesionáře.

Jelikož modely byly zpracovávány v SW Autodesk Civil 3D, musela jsem prohloubit své dosavadní znalosti toho softwaru, což považuji za velké plus. Tvorba modelů vyžadovala mnoho času, a ne vždy všechno šlo tak, jak jsem očekávala. Několikrát jsem musela jít metodou pokus x omyl, abych se dostala k požadovanému výsledku. Všechny tyto nástrahy při tvorbě mě obohatily a věřím, že v budoucnu z těchto zkušeností budu čerpat. Celkově mě práce na tomto projektu posunula a zjistila jsem, co všechno obnáší tvorba BIM modelu.

## <span id="page-43-0"></span>13. Zdroje

[1] *Dálnice D35 Opatovec-Staré město, informační leták*. Online. In:. Dostupné z: [https://apdos.roadmedia.cz/Upload/Stavby/53/infoletak\\_d35-opatovec](https://apdos.roadmedia.cz/Upload/Stavby/53/infoletak_d35-opatovec-st_mesto.pdf?t=2023-12-01%2009:41:50.665)[st\\_mesto.pdf?t=2023-12-01%2009:41:50.665.](https://apdos.roadmedia.cz/Upload/Stavby/53/infoletak_d35-opatovec-st_mesto.pdf?t=2023-12-01%2009:41:50.665) [cit. 2024-01-05].

[2] SFDI, *Předpis pro informační modelování staveb (BIM) pro stavby dopravní infrastruktury, Datový standard DÚR, DSP, PDPS, RDS,* Praha: Tým SFDI pro Datový standard, 2022.

[3] ING. GOTTVALDOVÁ, Jana. *Komplexní hodnotící zpráva, I/42 Brno, VMO – Žabovřeská I – etapa I, pilotní projekt BIM – PDPS: Digitalizace katastrálních map pomocí Civil 3D*. Brno, 2021.

[4] LODL, Jan. *VÍCEPRÁCE MOHOU PRODRAŽIT STAVBU AŽ O TŘETINU, UKAZUJE VÝZKUM. METODA BIM JIM POMÁHÁ PŘEDCHÁZET*. Online. 2023. Dostupné z: [https://www.koncepcebim.cz/viceprace-mohou-prodrazit-stavbu-az-o](https://www.koncepcebim.cz/viceprace-mohou-prodrazit-stavbu-az-o-tretinu-ukazuje-vyzkum-metoda-bim-jim-pomaha-predchazet/)[tretinu-ukazuje-vyzkum-metoda-bim-jim-pomaha-predchazet/.](https://www.koncepcebim.cz/viceprace-mohou-prodrazit-stavbu-az-o-tretinu-ukazuje-vyzkum-metoda-bim-jim-pomaha-predchazet/) [cit. 2024-01- 05].

[5] *Společné datové prostředí (CDE)*. Online. Dostupné z: [https://www.adeon.cz/bim/cde/#:~:text=Spole%C4%8Dn%C3%A9%20datov%](https://www.adeon.cz/bim/cde/#:~:text=Spole%C4%8Dn%C3%A9%20datov%C3%A9%20prost%C5%99ed%C3%AD%20je%20digit%C3%A1ln%C3%AD%20centrum%2C%20kde%20se,od%20projektov%C3%BDch%20smluv%2C%20harmonogramu%2C%20zm%C4%9Bnov%C3%BDch%20p%C5%99%C3%ADkaz%C5%AF%20a%20dal%C5%A1%C3%ADch.) [C3%A9%20prost%C5%99ed%C3%AD%20je%20digit%C3%A1ln%C3%AD%20cent](https://www.adeon.cz/bim/cde/#:~:text=Spole%C4%8Dn%C3%A9%20datov%C3%A9%20prost%C5%99ed%C3%AD%20je%20digit%C3%A1ln%C3%AD%20centrum%2C%20kde%20se,od%20projektov%C3%BDch%20smluv%2C%20harmonogramu%2C%20zm%C4%9Bnov%C3%BDch%20p%C5%99%C3%ADkaz%C5%AF%20a%20dal%C5%A1%C3%ADch.) [rum%2C%20kde%20se,od%20projektov%C3%BDch%20smluv%2C%20harmono](https://www.adeon.cz/bim/cde/#:~:text=Spole%C4%8Dn%C3%A9%20datov%C3%A9%20prost%C5%99ed%C3%AD%20je%20digit%C3%A1ln%C3%AD%20centrum%2C%20kde%20se,od%20projektov%C3%BDch%20smluv%2C%20harmonogramu%2C%20zm%C4%9Bnov%C3%BDch%20p%C5%99%C3%ADkaz%C5%AF%20a%20dal%C5%A1%C3%ADch.) [gramu%2C%20zm%C4%9Bnov%C3%BDch%20p%C5%99%C3%ADkaz%C5%AF%](https://www.adeon.cz/bim/cde/#:~:text=Spole%C4%8Dn%C3%A9%20datov%C3%A9%20prost%C5%99ed%C3%AD%20je%20digit%C3%A1ln%C3%AD%20centrum%2C%20kde%20se,od%20projektov%C3%BDch%20smluv%2C%20harmonogramu%2C%20zm%C4%9Bnov%C3%BDch%20p%C5%99%C3%ADkaz%C5%AF%20a%20dal%C5%A1%C3%ADch.) [20a%20dal%C5%A1%C3%ADch..](https://www.adeon.cz/bim/cde/#:~:text=Spole%C4%8Dn%C3%A9%20datov%C3%A9%20prost%C5%99ed%C3%AD%20je%20digit%C3%A1ln%C3%AD%20centrum%2C%20kde%20se,od%20projektov%C3%BDch%20smluv%2C%20harmonogramu%2C%20zm%C4%9Bnov%C3%BDch%20p%C5%99%C3%ADkaz%C5%AF%20a%20dal%C5%A1%C3%ADch.) [cit. 2024-01-05].

[6] *Společné datové prostředí (CDE)*. Online. Koncepce BIM. Dostupné z: [https://www.koncepcebim.cz/bim/co-je-co-v-bim/spolecne-datove-prostredi](https://www.koncepcebim.cz/bim/co-je-co-v-bim/spolecne-datove-prostredi-cde/)[cde/.](https://www.koncepcebim.cz/bim/co-je-co-v-bim/spolecne-datove-prostredi-cde/) [cit. 2024-01-05].

[7] BIM spolupráce s Trimble Connect. Online. Construsoft. Dostupné z: https://www.construsoft.com/cs/bim-software/trimble-connect. [cit. 2024-01-05].

[8] Proč Trimble Connect? Online. Trimble Connect. Dostupné z: https://trimbleconnect.cz/proc-trimble-connect. [cit. 2024-01-05].

[9] BC. STARÝ, Vojtěch. *Práce s negrafickými daty v BIM stavebním procesu*. Online, Diplomová práce. Praha: ČVUT Praha, fakulta stavební, 2020. Dostupné z: [https://dspace.cvut.cz/bitstream/handle/10467/93001/F1-DP-2021-Stary-](https://dspace.cvut.cz/bitstream/handle/10467/93001/F1-DP-2021-Stary-Vojtech-Final_DP_Vojtech_Stary_bez_podpisu.pdf?sequence=-1&isAllowed=y)[Vojtech-Final\\_DP\\_Vojtech\\_Stary\\_bez\\_podpisu.pdf?sequence=-1&isAllowed=y.](https://dspace.cvut.cz/bitstream/handle/10467/93001/F1-DP-2021-Stary-Vojtech-Final_DP_Vojtech_Stary_bez_podpisu.pdf?sequence=-1&isAllowed=y) [cit. 2024-01-05].

[10] BIM – informační model budovy. Online. Arkance systems. Dostupné z: https://www.arkance-systems.cz/reseni/stavebnictvi-a-architektura/biminformacni-model-budovy. [cit. 2024-01-05].

[11] BC. KUNČAROVÁ, Edita. *Analýza BIM modelů liniových staveb*. Online, Diplomová práce. Brno: VUT Brno, fakulta stavební, 2023. Dostupné z: [https://www.vut.cz/www\\_base/zav\\_prace\\_soubor\\_verejne.php?file\\_id=248935](https://www.vut.cz/www_base/zav_prace_soubor_verejne.php?file_id=248935) . [cit. 2024-01-05].

## <span id="page-45-0"></span>14. Seznam obrázků

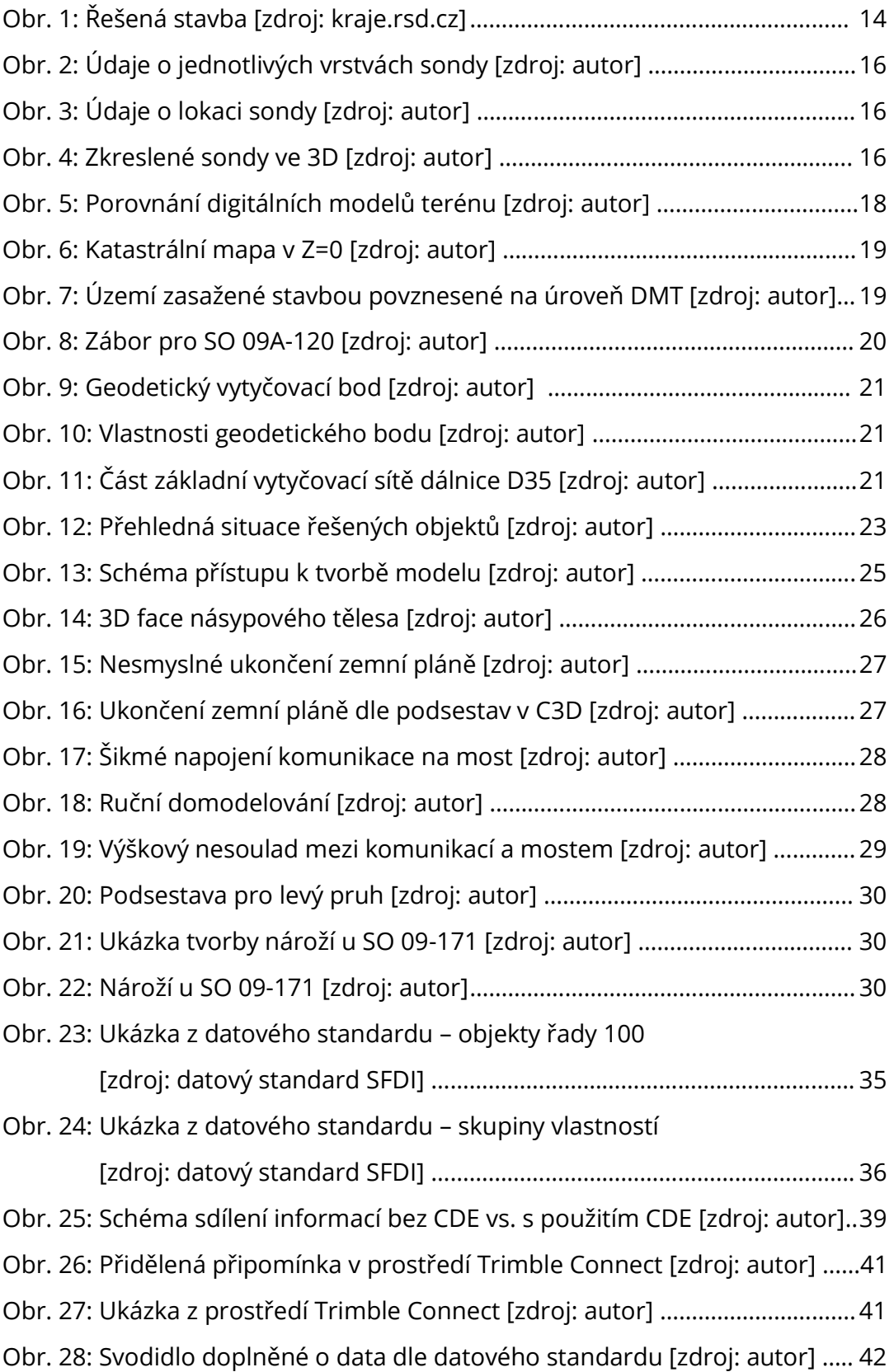

#### <span id="page-46-0"></span>Seznam příloh  $15.$

### PŘÍLOHA 1

Obrázková dokumentace – ukázky z modelu

### PŘÍLOHA 2

09A-120\_3DMODEL.IFC 09A-120.1\_3DMODEL.IFC 09-171\_3DMODEL.IFC 09-149.12\_3DMODEL.IFC

# PŘÍLOHA 1

# **OBRÁZKOVÁ DOKUMENTACE UKÁZKY Z MODELU**

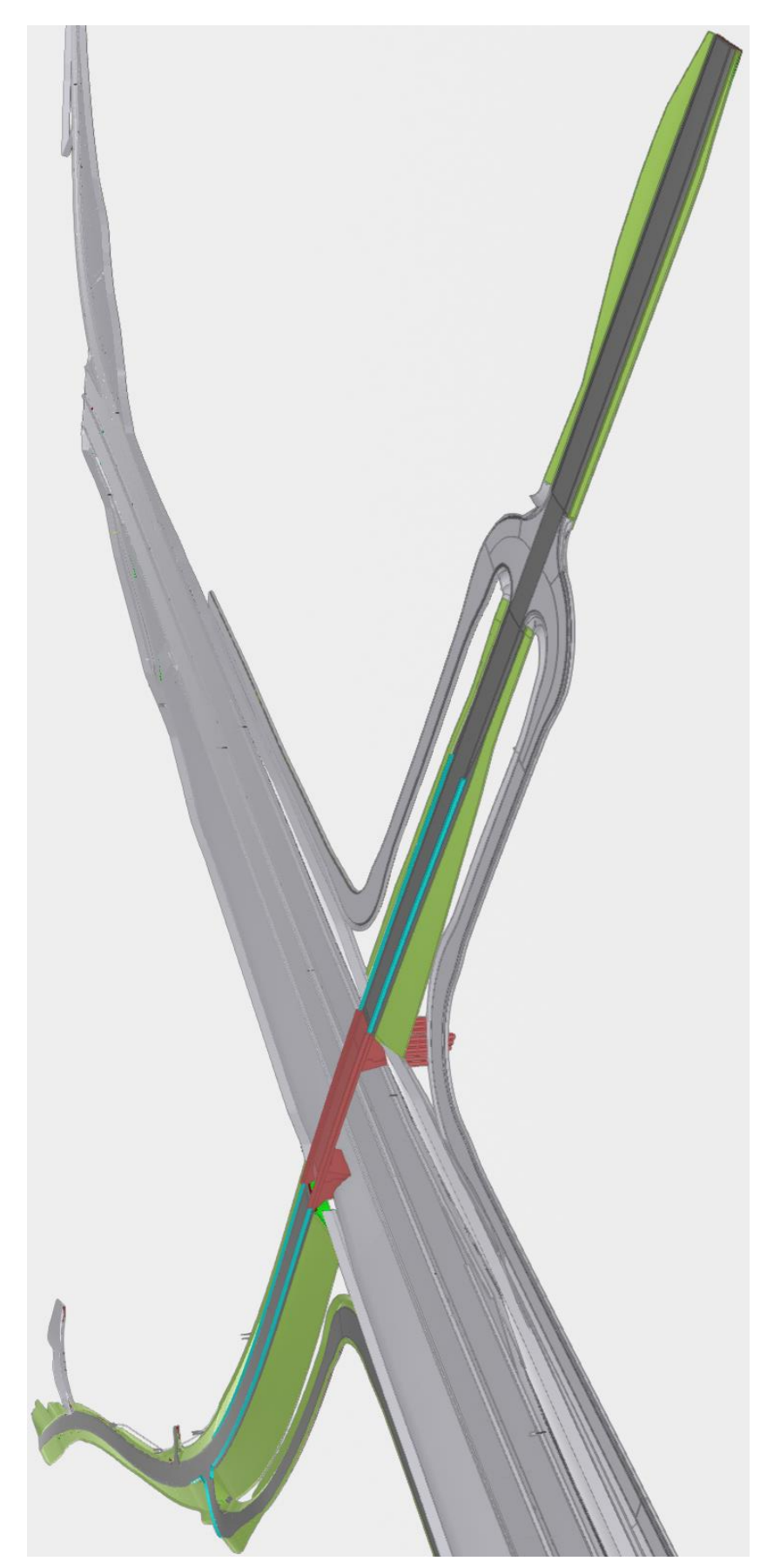

*Obr. 1: Severovýchodní pohled na SO 09A-120*

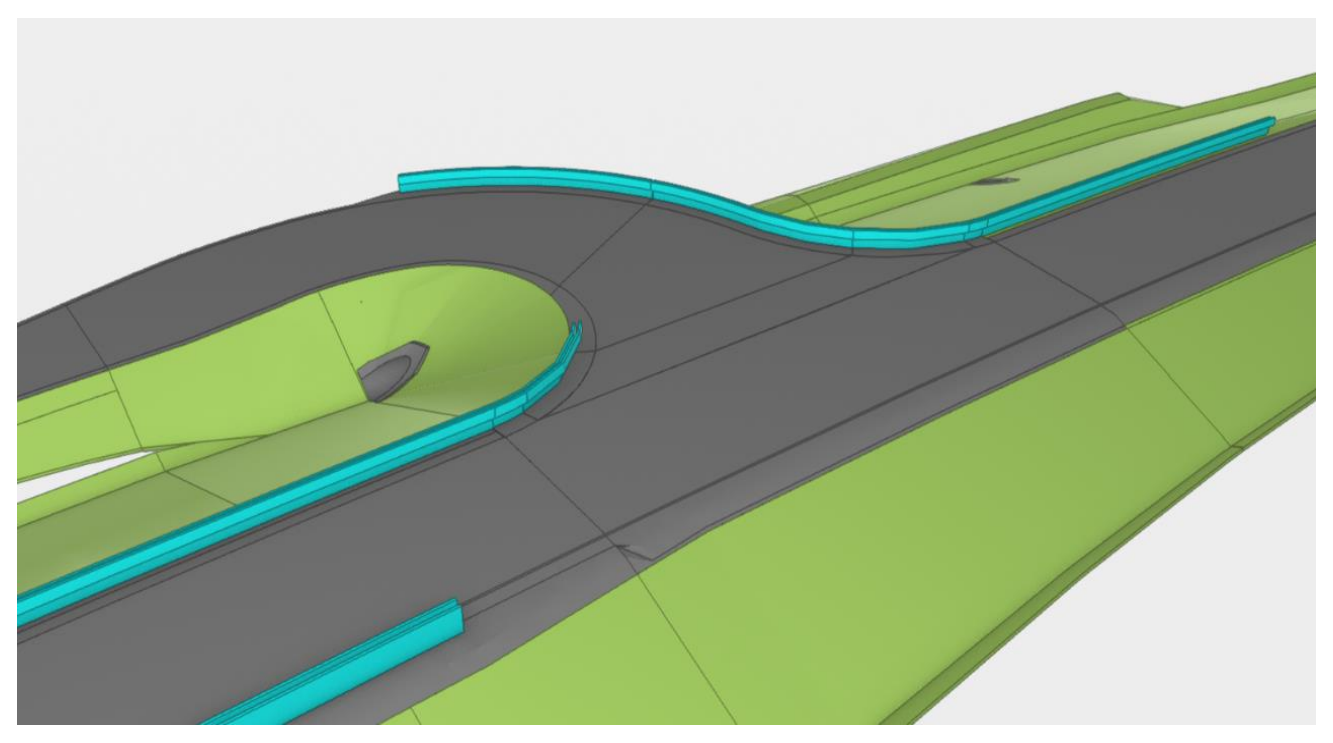

*Obr. 2: Polní cesta SO 09-171 napojující se na přeložku silnice SO 09A-120*

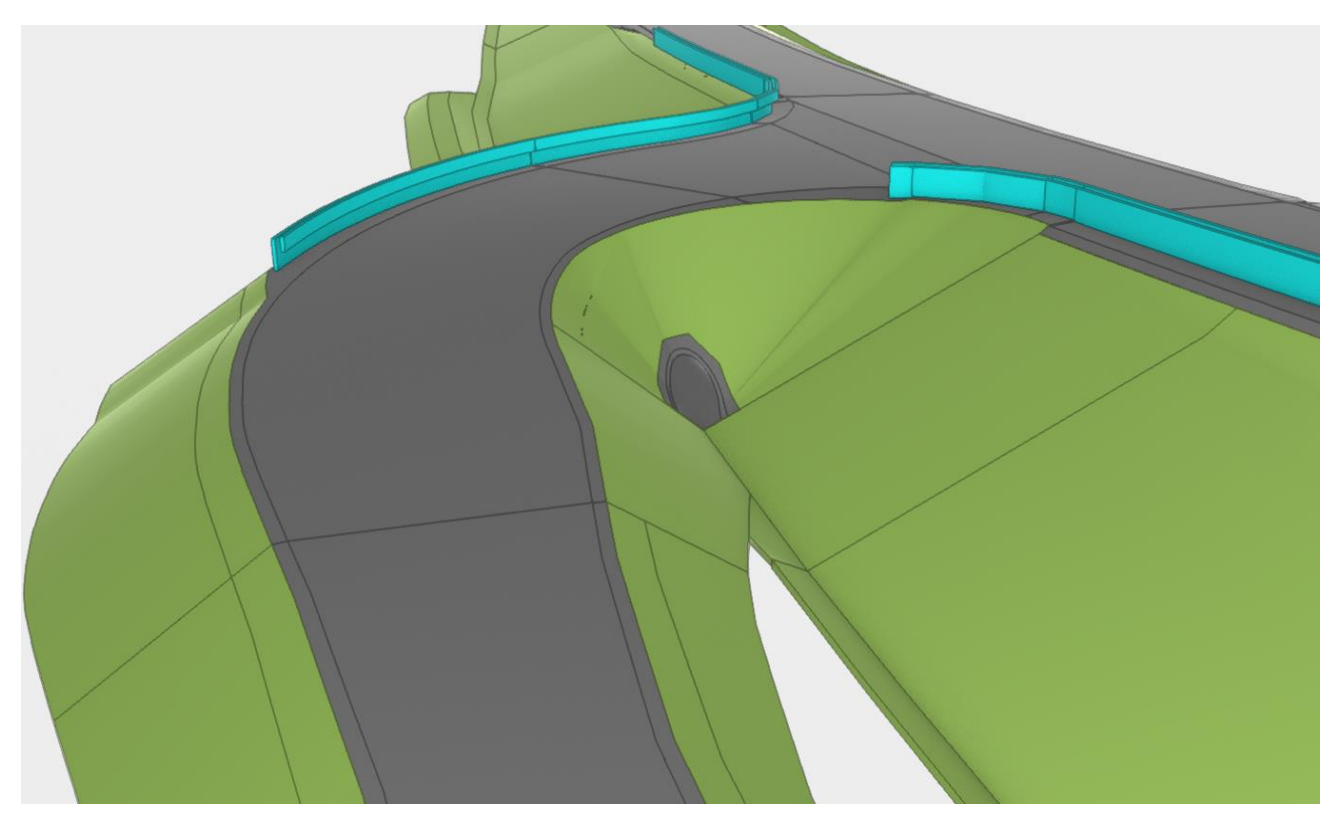

*Obr. 3: Pohled z polní cesty*

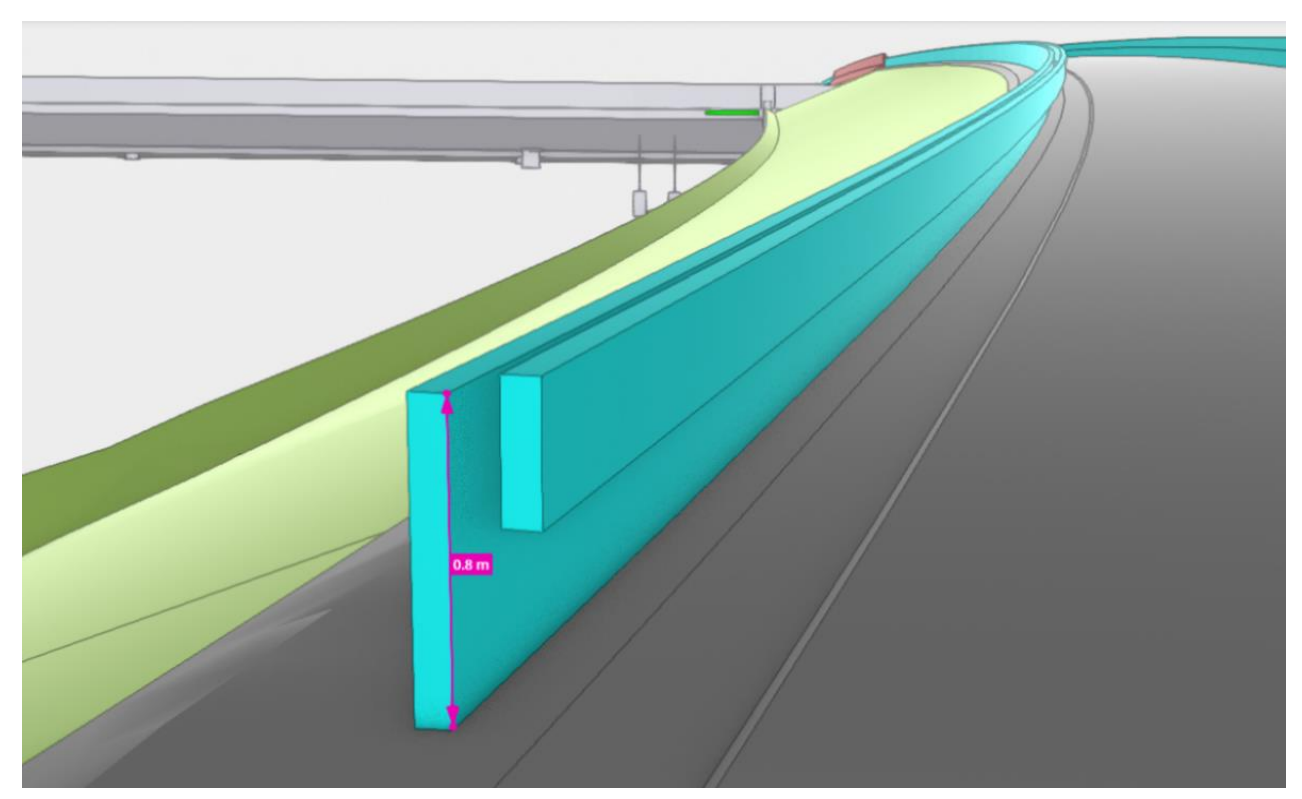

*Obr. 4: Detail svodidla*

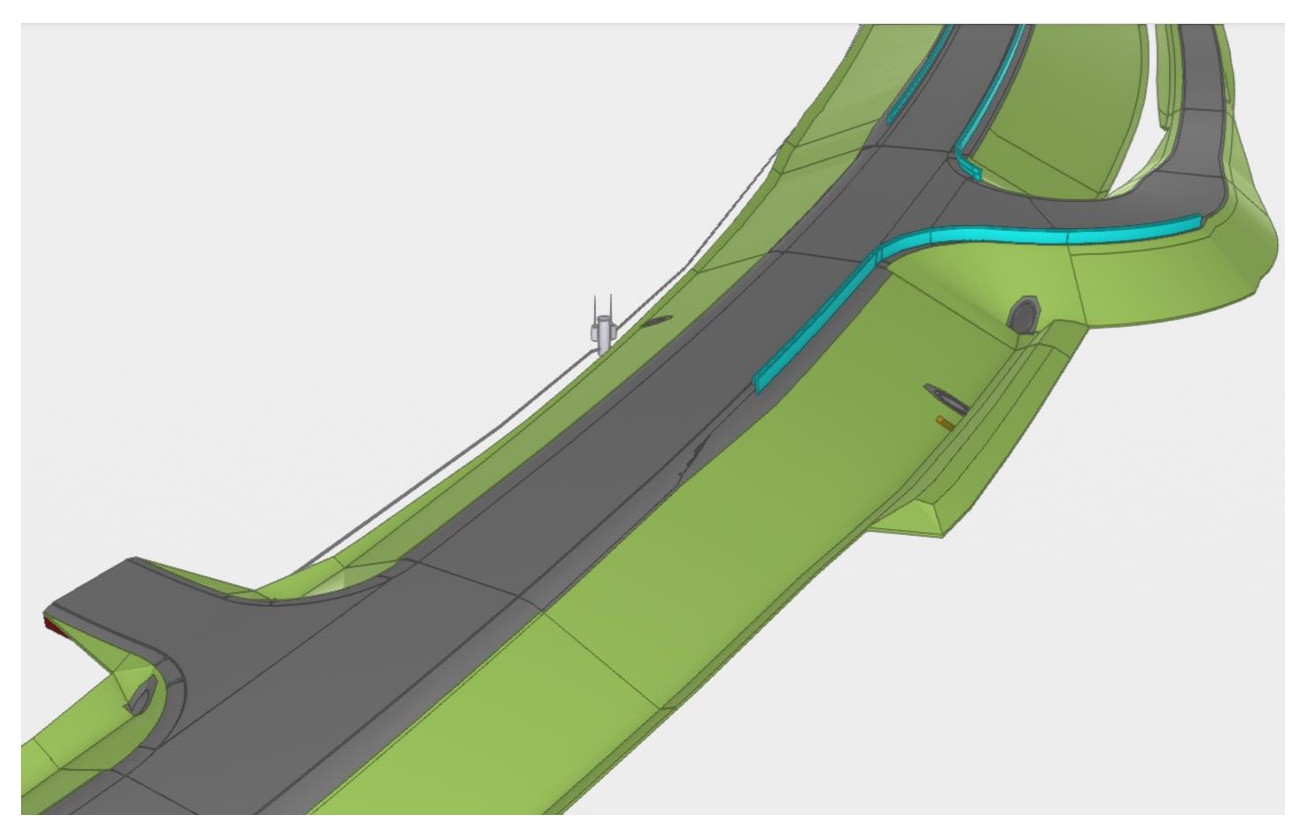

*Obr. 5: Jihozápadní pohled na SO 09A-120*

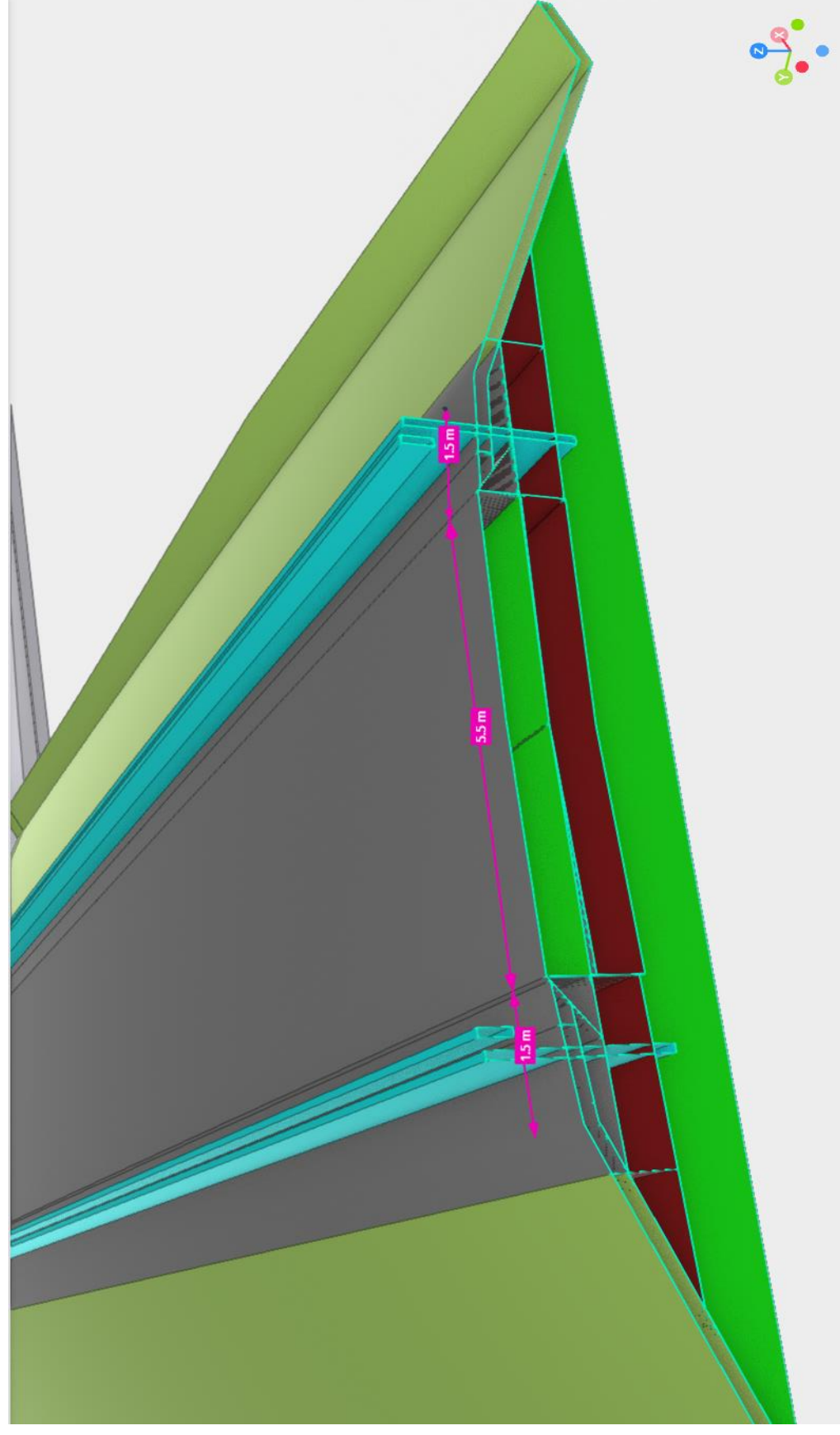

*Obr. 6: Příčný řez komunikací S 6,5*

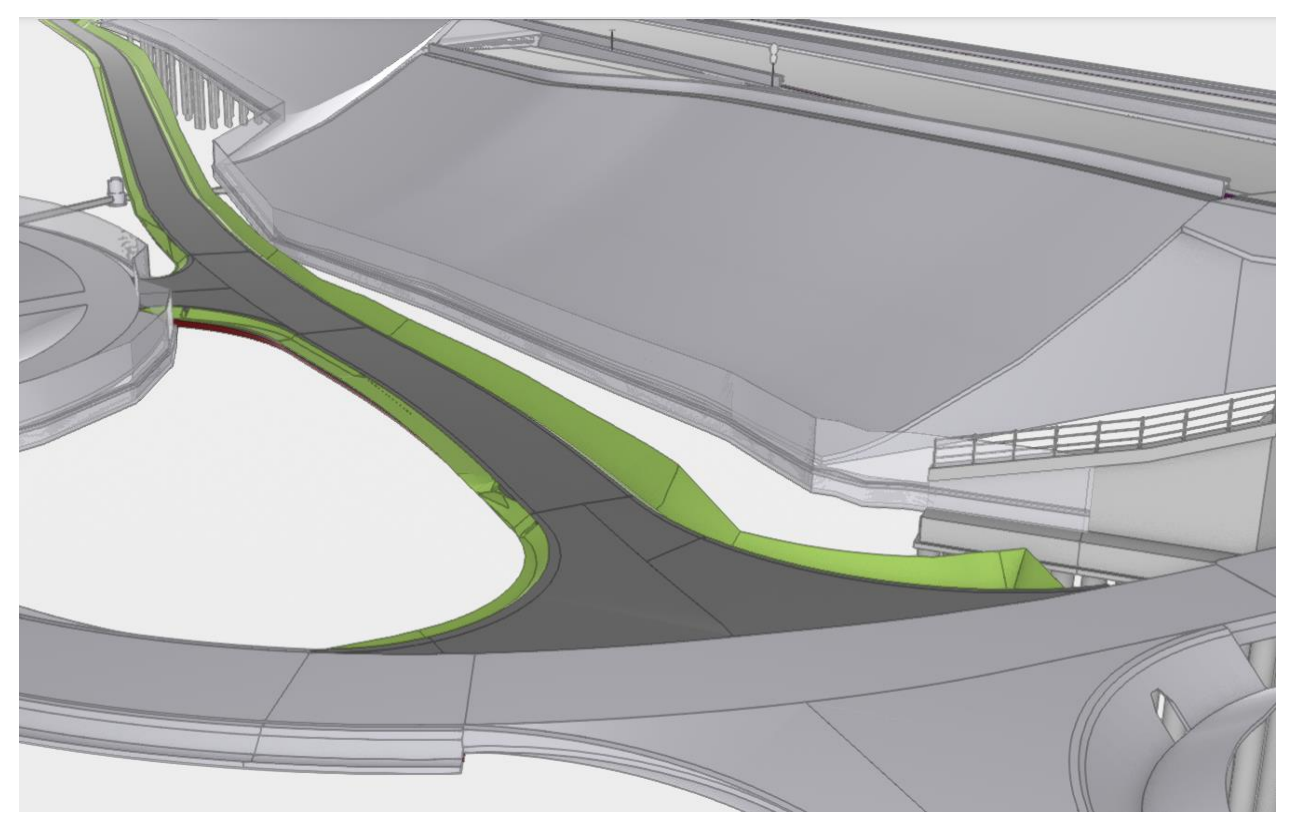

*Obr. 7: Jihovýchodní pohled na ZÚ SO 09-171*

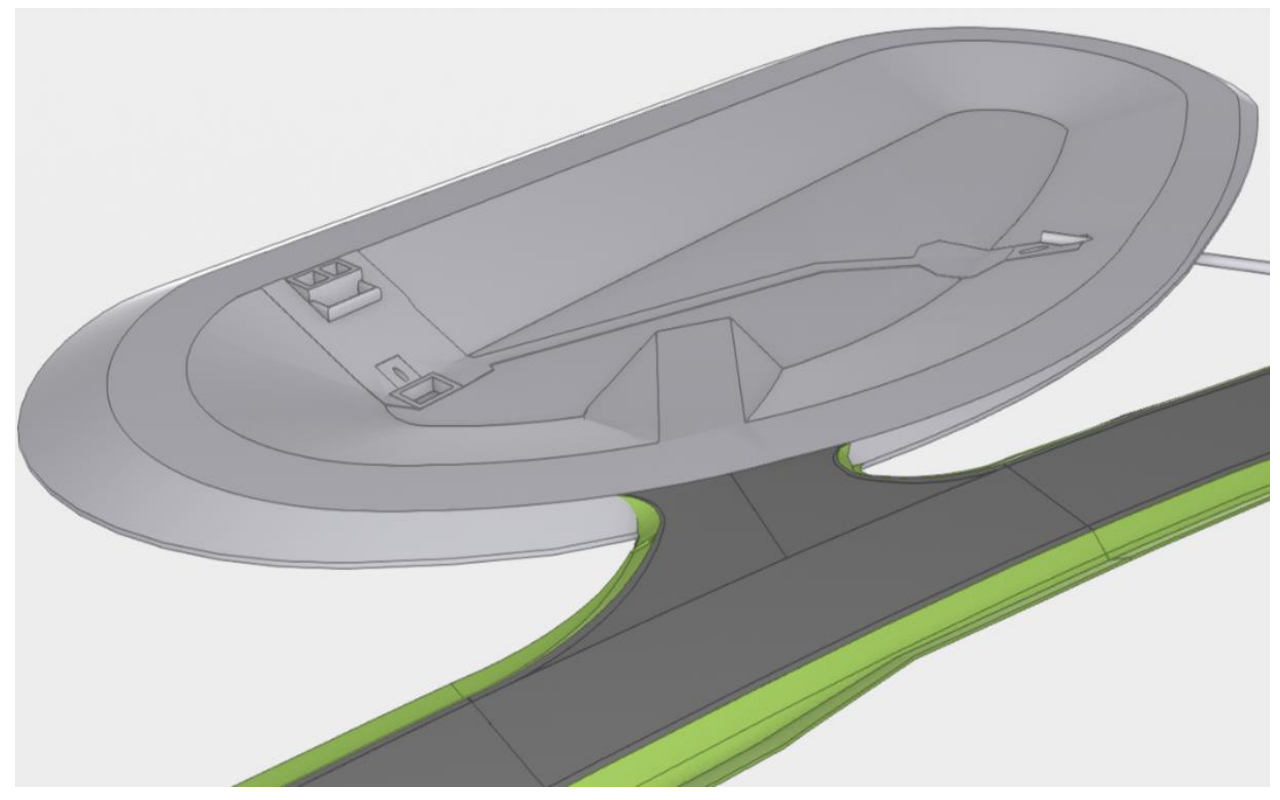

*Obr. 8: Sjezd k DUN SO 09-149.12*

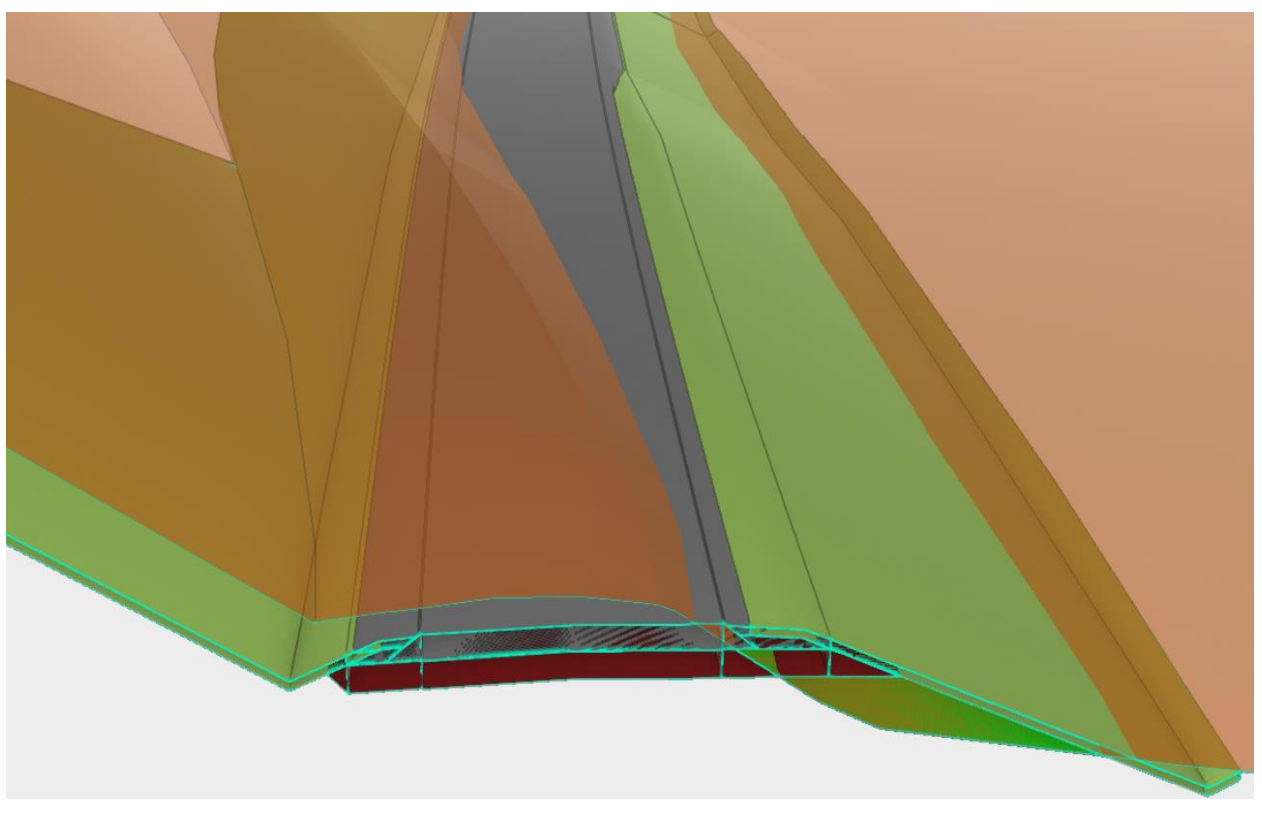

*Obr. 9: Řez přeložkou silnice v koordinaci s digitálním modelem terénu*

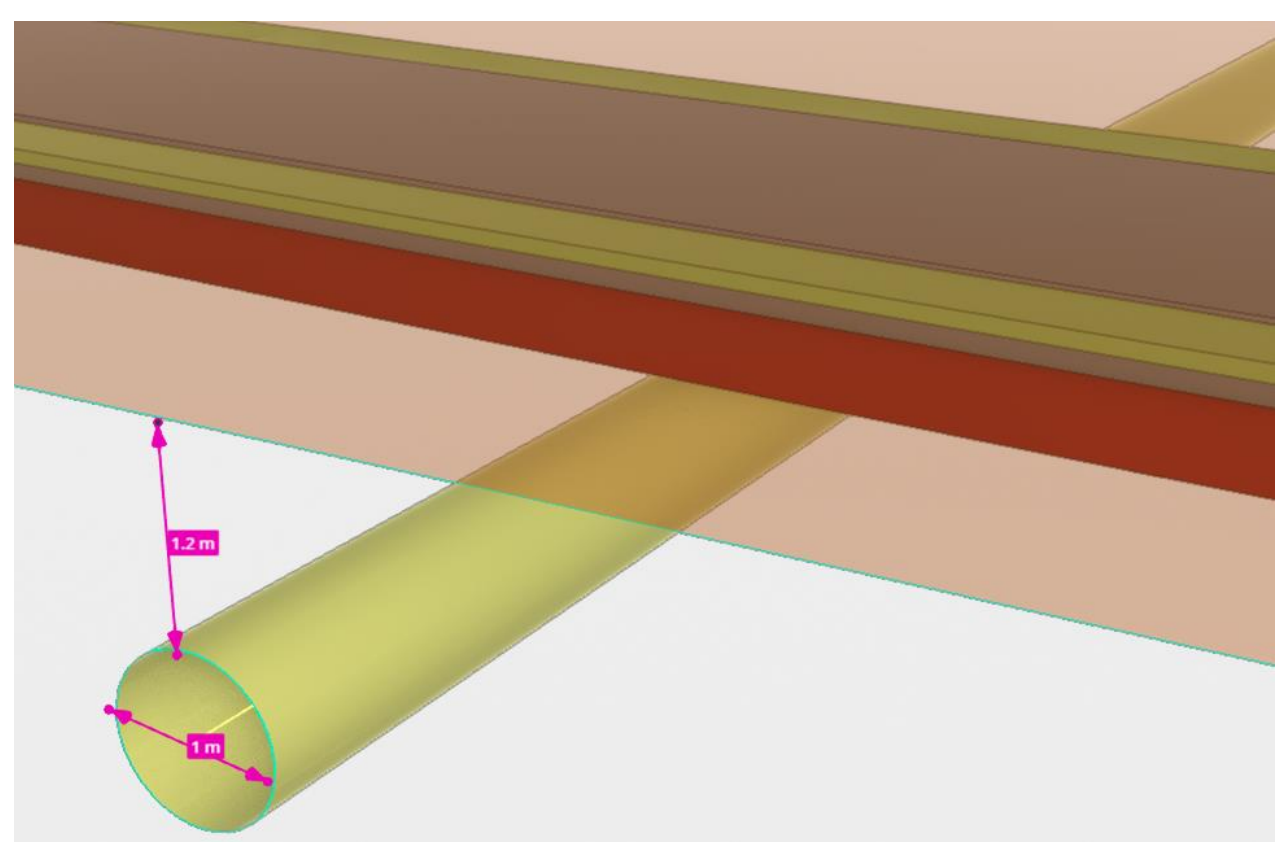

*Obr. 10: Stávající vedení plynovodu pod polní cestou*

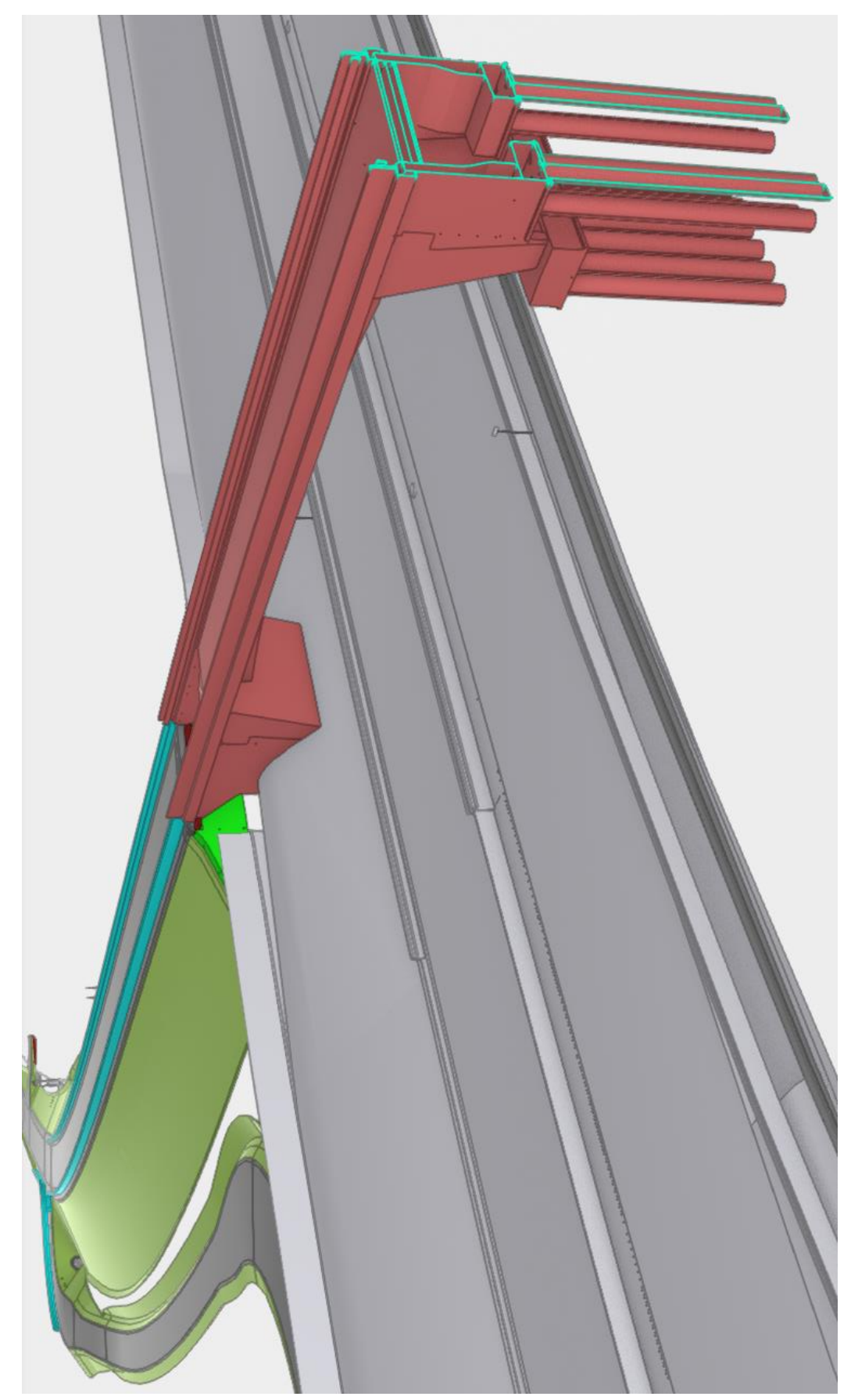

*Obr. 11: Řez mostem na přeložce silnice vedoucí přes dálnici D35*

## Seznam obrázků

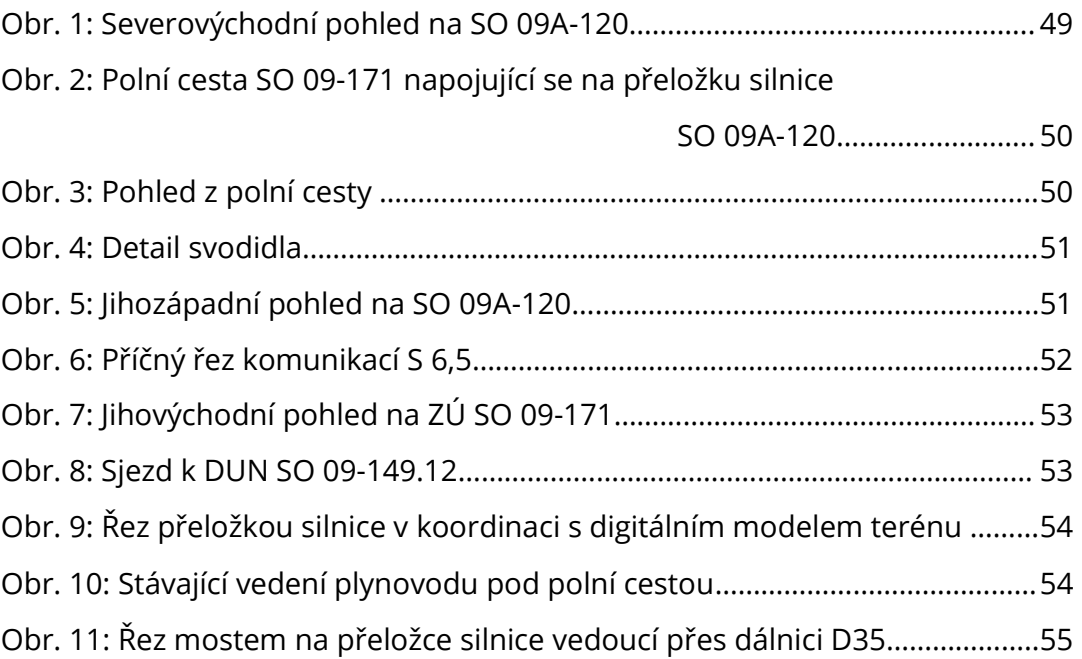